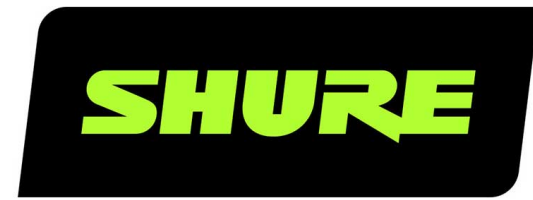

# P300 Command Strings

P300 command strings for third-party control systems, such as Crestron or Extron. Version: 3.5 (2021-G)

# Table of Contents

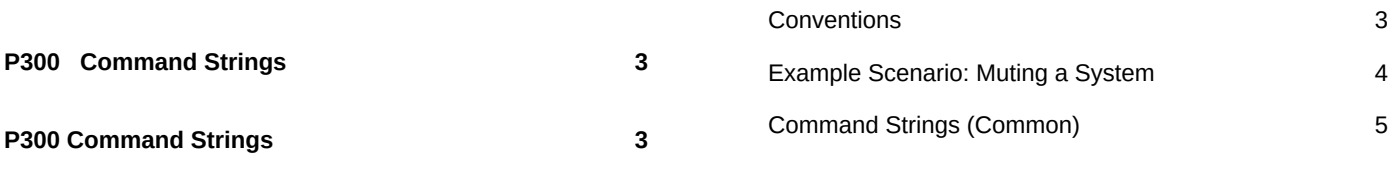

# <span id="page-2-0"></span>P300 Command Strings

# <span id="page-2-1"></span>P300 Command Strings

The device is connected via Ethernet to a control system, such as AMX, Crestron or Extron.

**Connection:** Ethernet (TCP/IP; select "Client" in the AMX/Crestron program)

#### **Port:** 2202

If using static IP addresses, the Shure Control and the Audio Network settings must be set to manual in Designer. Use the Control IP address for TCP/IP communication with Shure devices.

### <span id="page-2-2"></span>**Conventions**

The device has 4 types of strings:

#### **GET**

Finds the status of a parameter. After the AMX/Crestron sends a GET command, the P300 responds with a REPORT string

#### **SET**

Changes the status of a parameter. After the AMX/Crestron sends a SET command, the P300 will respond with a REPORT string to indicate the new value of the parameter.

#### **REP**

When the P300 receives a GET or SET command, it will reply with a REPORT command to indicate the status of the parameter. REPORT is also sent by the P300 when a parameter is changed on the P300.

#### **SAMPLE**

Used for metering audio levels.

All messages sent and received are ASCII. Note that the level indicators and gain indicators are also in ASCII

Most parameters will send a REPORT command when they change. Thus, it is not necessary to constantly query parameters. The P300 will send a REPORT command when any of these parameters change.

The character

"x"

in all of the following strings represents the channel of the P300 and can be ASCII numbers 0 through 4 as in the following table

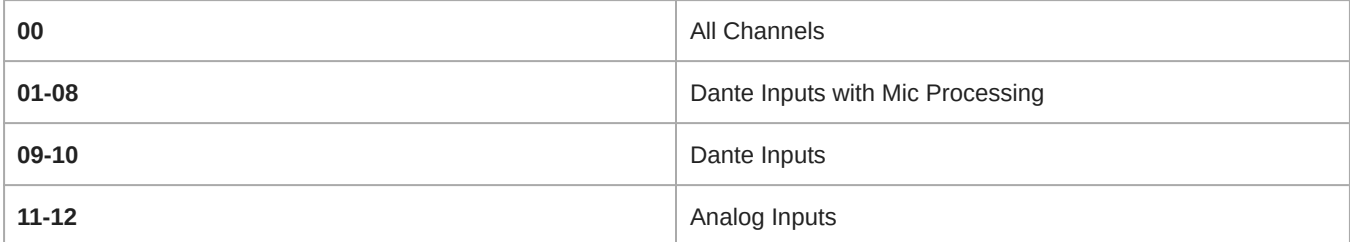

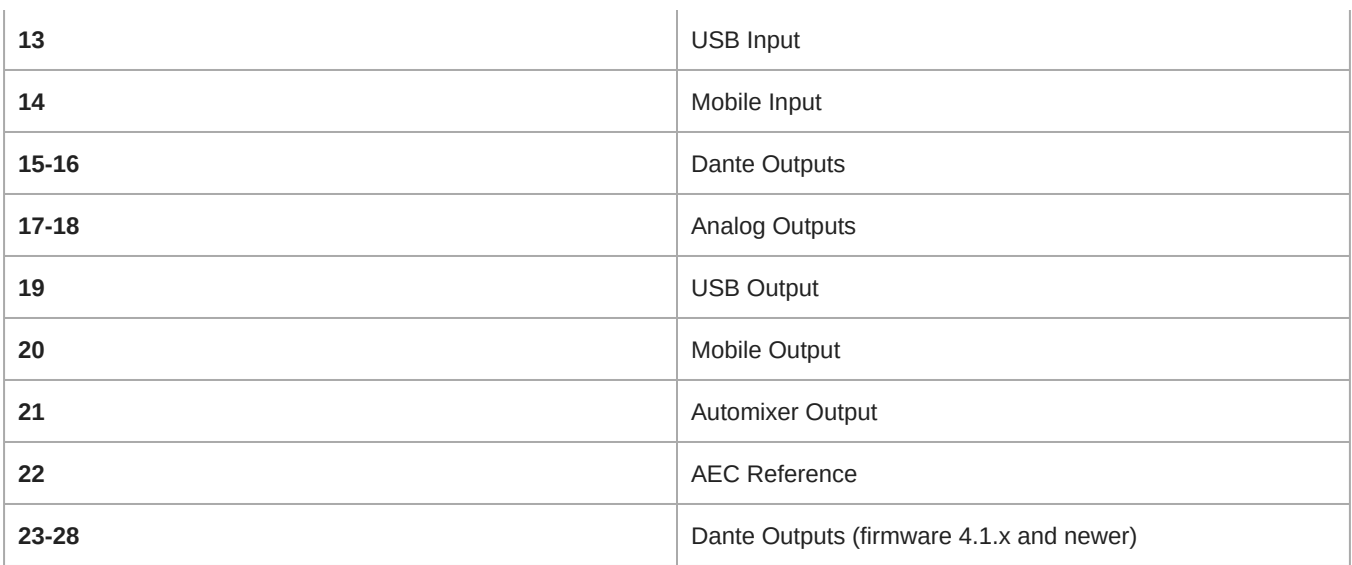

### <span id="page-3-0"></span>Example Scenario: Muting a System

The Acoustic Echo Canceler (AEC) and P300 automixer require constant audio signal from the microphone to operate. Do NOT send commands to the microphone to mute locally. Instead, use logic communication between the P300 and Microflex Advance devices. This allows the AEC to continue processing audio even while the system is muted, and deliver the best results when the system is unmuted.

After logic functionality is set up between Shure devices, send the command from the control system to mute the P300 automixer output. If set up correctly, the P300 automixer output will mute, and the microphone LED color will change to indicate the system is muted.

**Note:** Although the MXA310 LED status shows the system is muted, the audio signal is still passed to the P300 to allow continuous processing.

#### **Crestron/AMX Control System**

Crestron/AMX sends the mute command to the P300.

#### **P300**

The LED command to indicate mute state is sent from the P300 to the MXA310.

#### **MXA310**

The MXA310 sends audio to the P300 for continuous processing.

#### Required Steps for Logic Functionality

- 1. In the MXA310 web application, go to Configuration > Button Control, then set mode to Logic Out.
- 2. In Designer, open the P300 and go to the Input tab. Enable Logic for every channel routed from the MXA310 microphone. The device type appears at the bottom of the input channel strip.

**Note:** The MXA910 does not require set up for logic functionality.

#### Crestron/AMX Control System

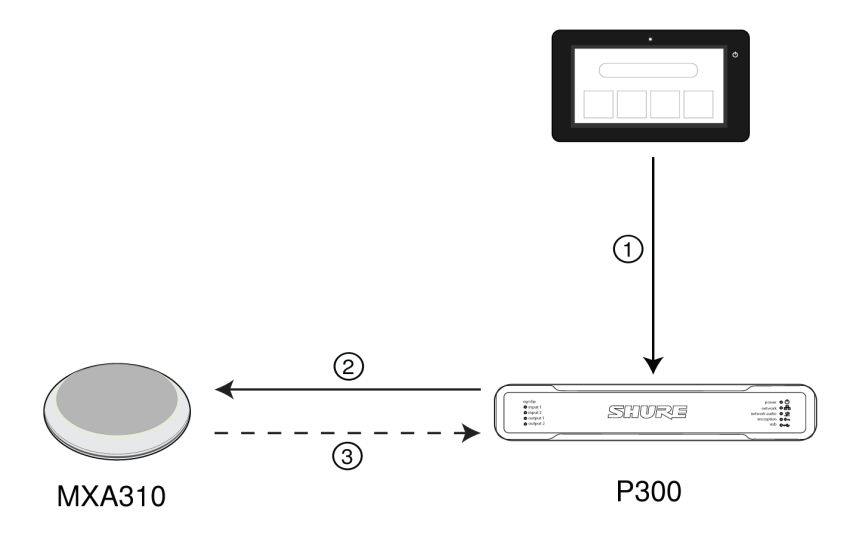

#### ➀ **Mute Command**

Crestron/AMX sends the mute command to the P300.

#### ➁ **LED Command**

The P300 sends the LED command to the MXA310 so that the microphone LED color matches the system mute state.

#### ➂ **Continuous Audio Signal**

The MXA310 sends audio to the P300 for continuous processing. The system is muted from the P300 at the end of the audio chain.

#### Best Practices for Muting:

#### ➀ **Mute Button:**

Press the mute button on the Crestron/AMX panel.

#### ➁ **Crestron/AMX sends following command to P300:**

< SET 21 AUTOMXR\_MUTE TOGGLE >

**Note:** The TOGGLE command simplifies logic within the Crestron/AMX. ON/OFF commands can be used instead, but supplemental processes must be implemented within the Crestron/AMX.

#### ➂ **P300 Automixer channels mute, and P300 sends following REPORT back to Crestron/AMX:**

< REP 21 AUTOMXR\_MUTE ON >

This REPORT command can be used in various ways for button feedback on the control surface.

## <span id="page-4-0"></span>Command Strings (Common)

**Get All**

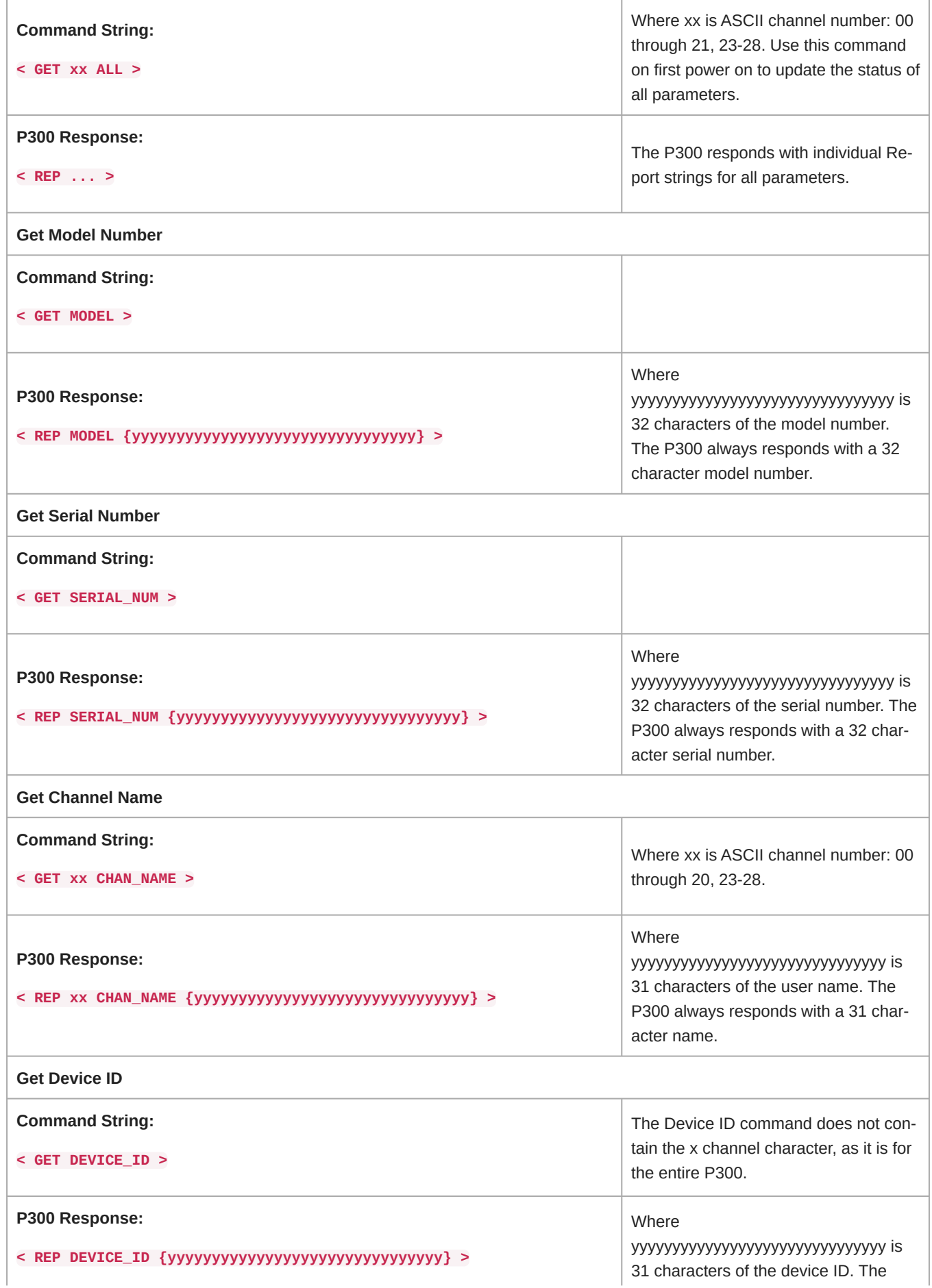

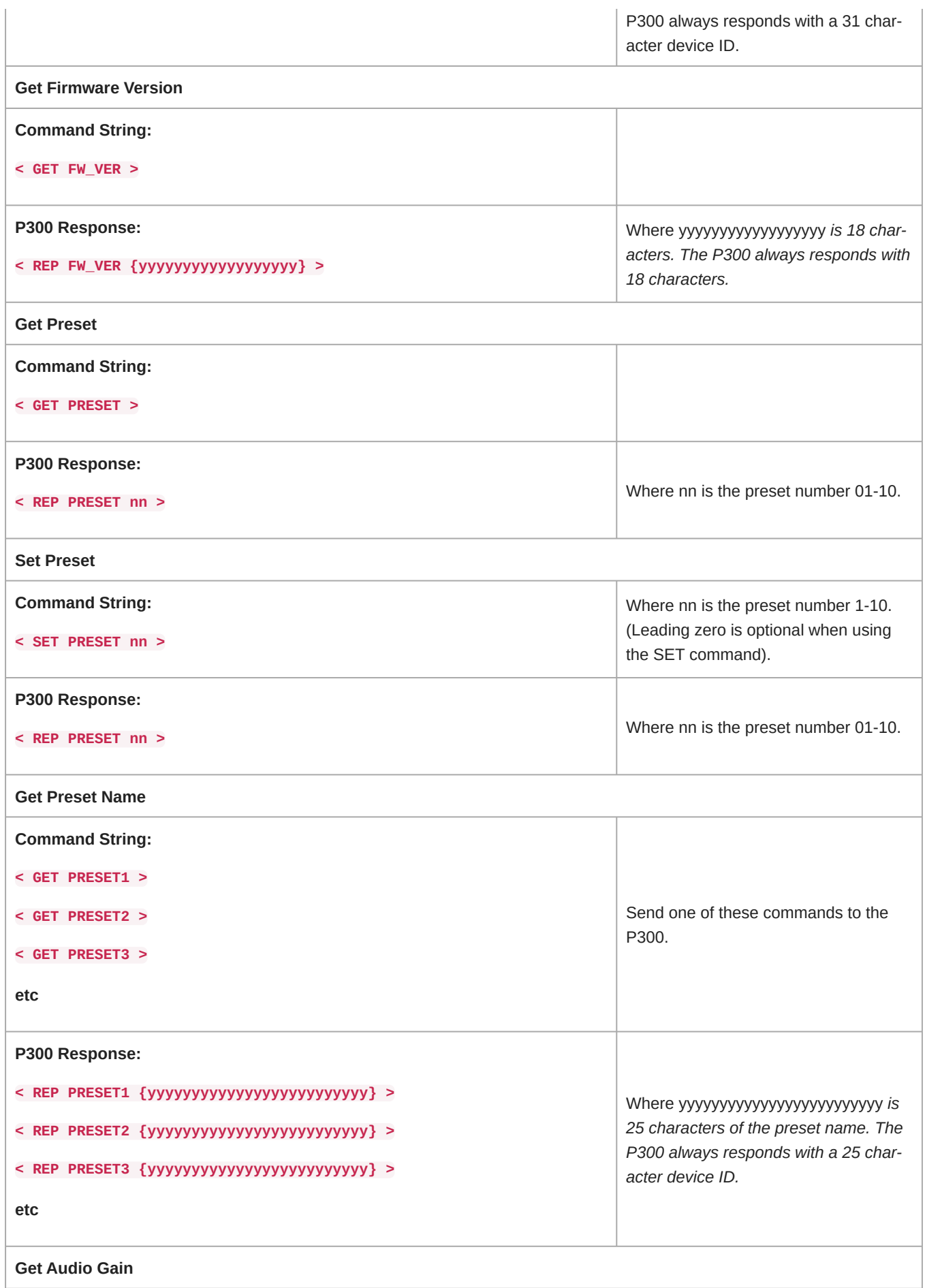

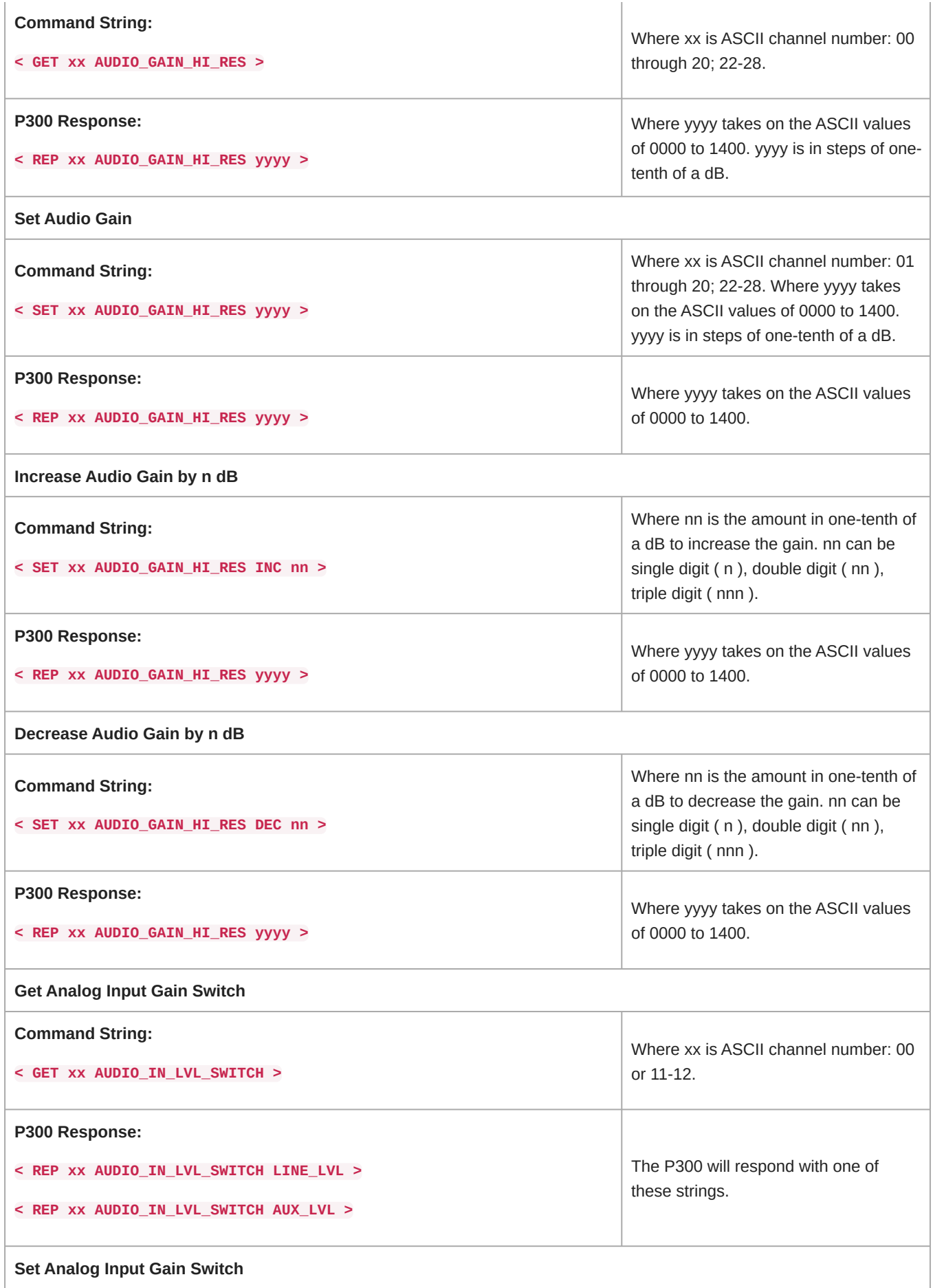

H.

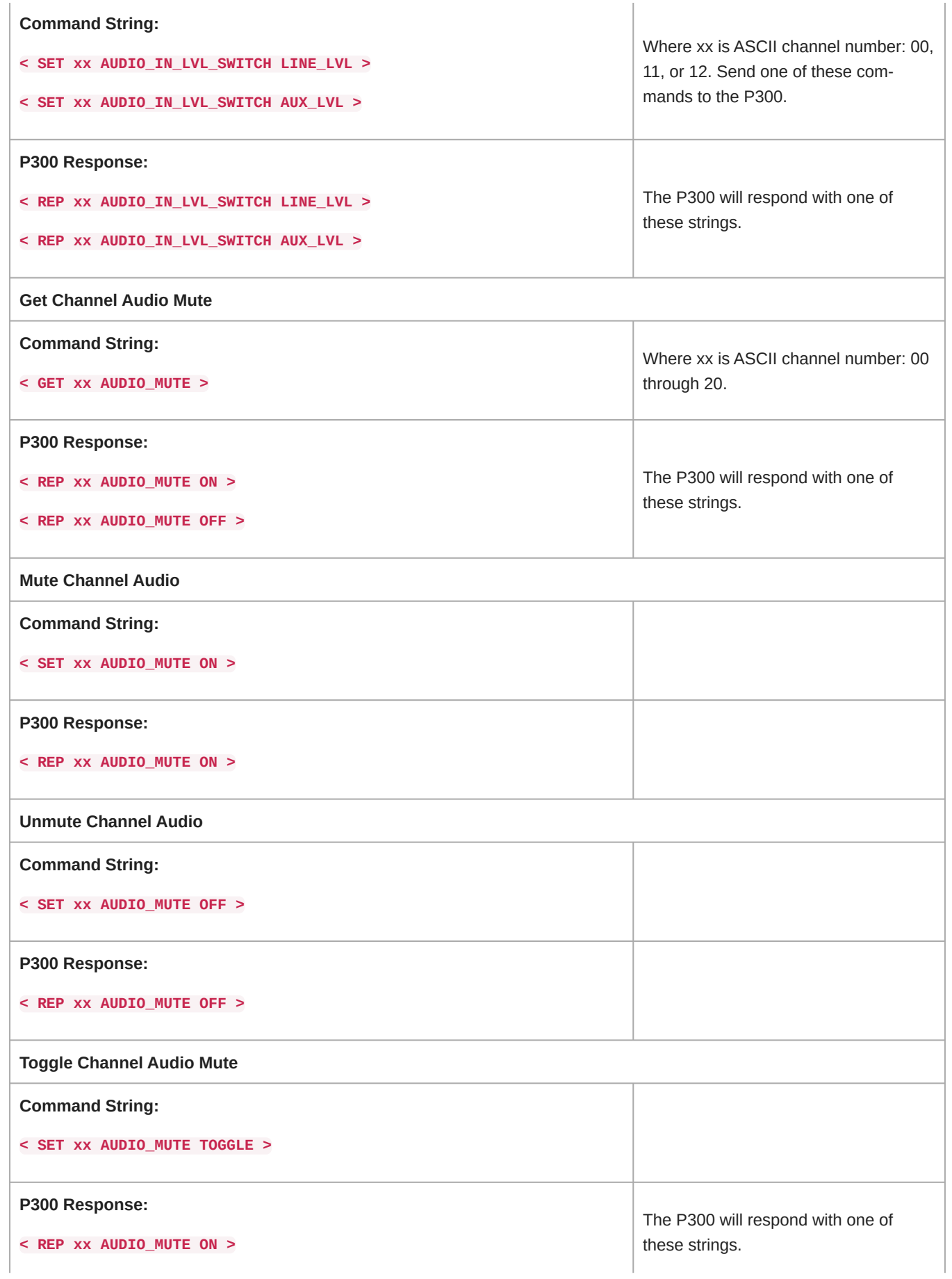

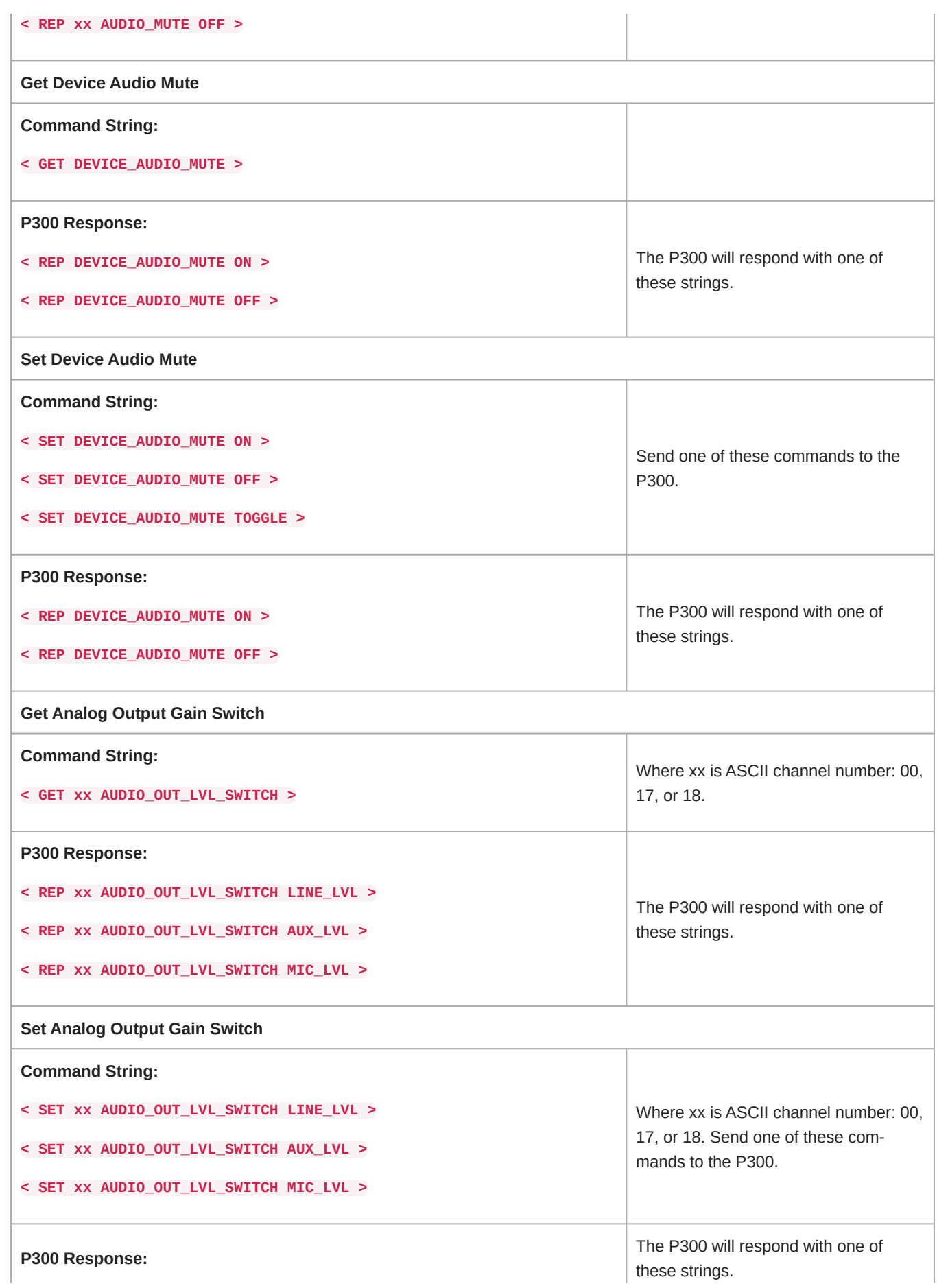

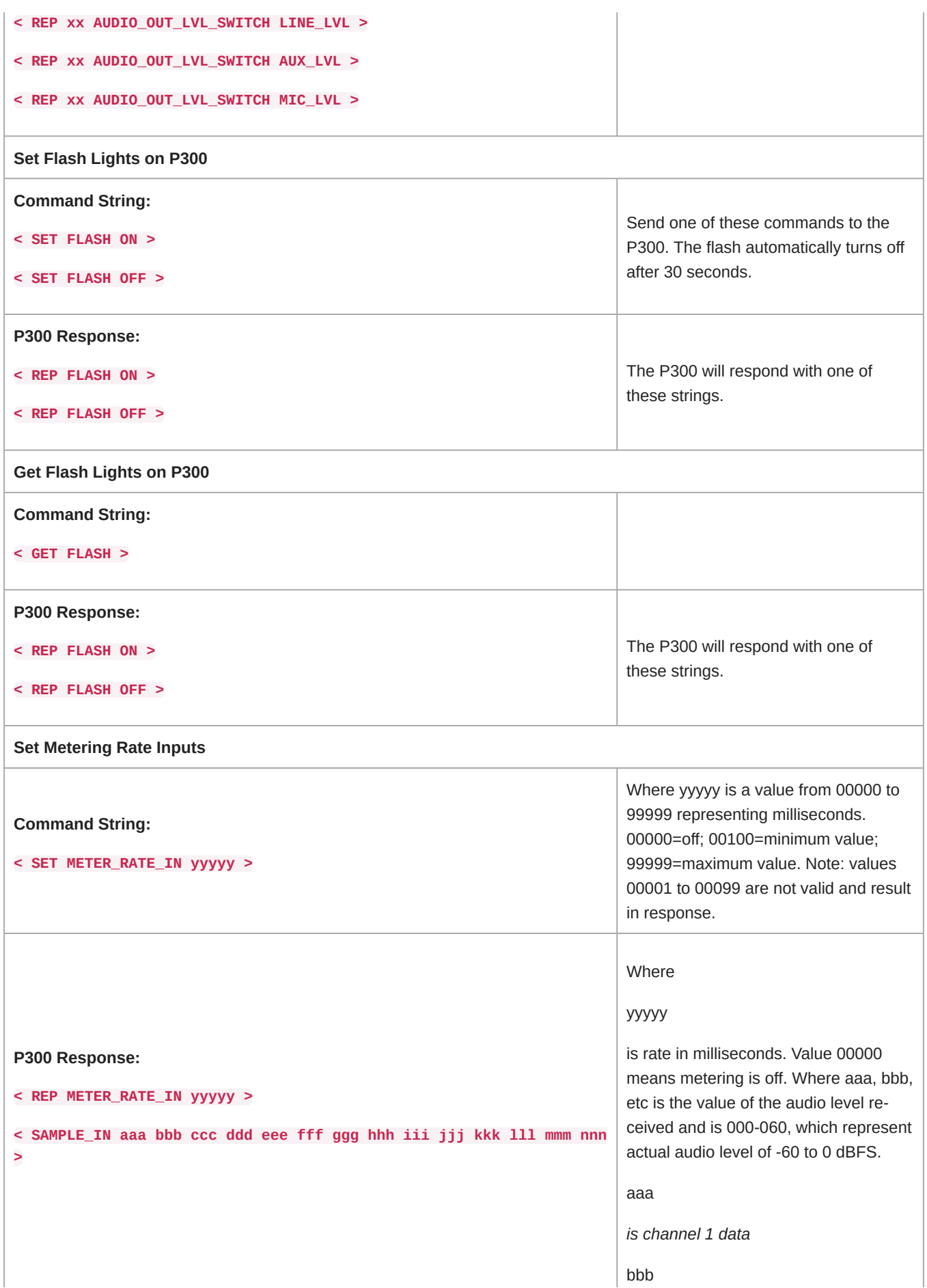

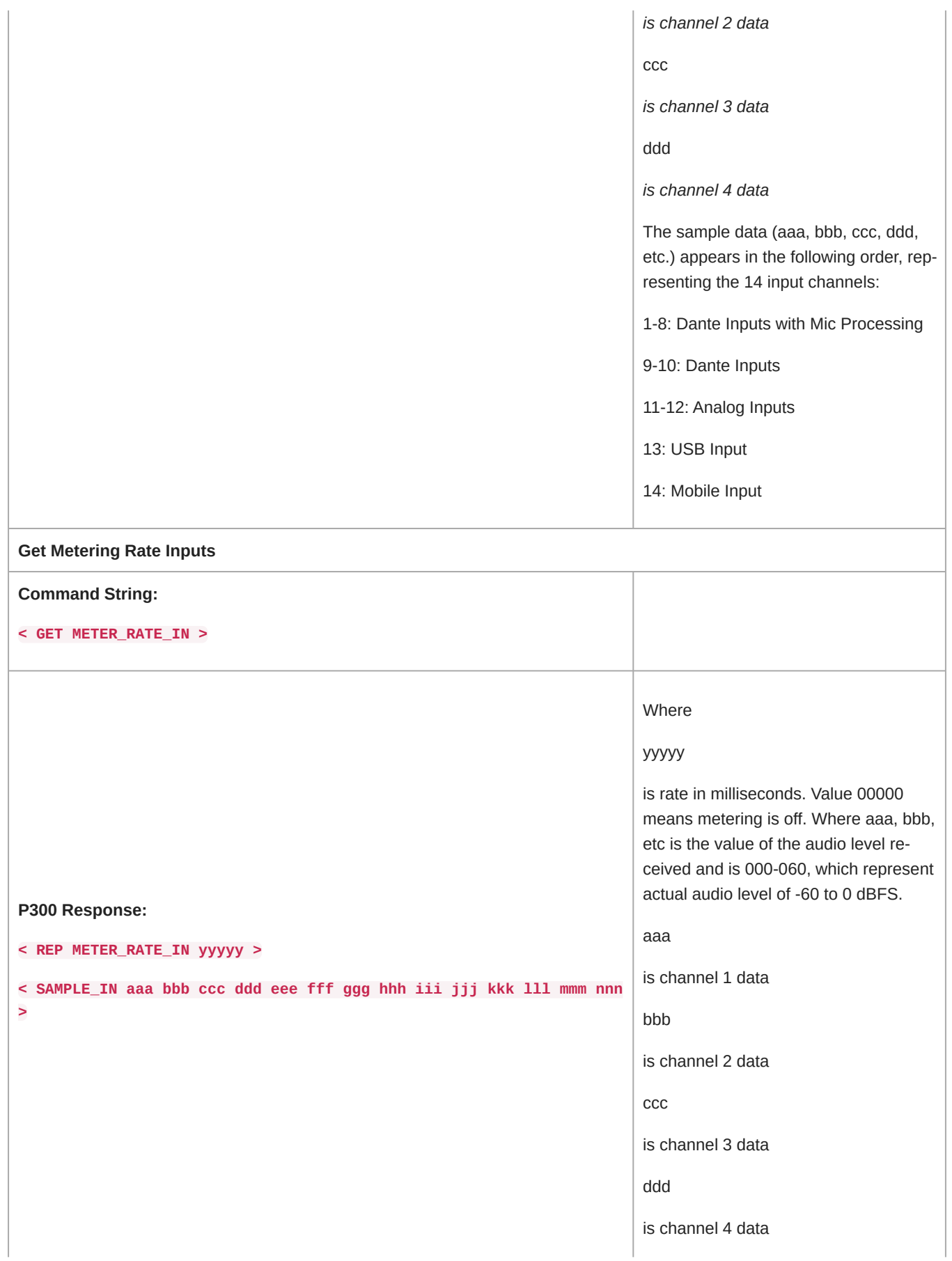

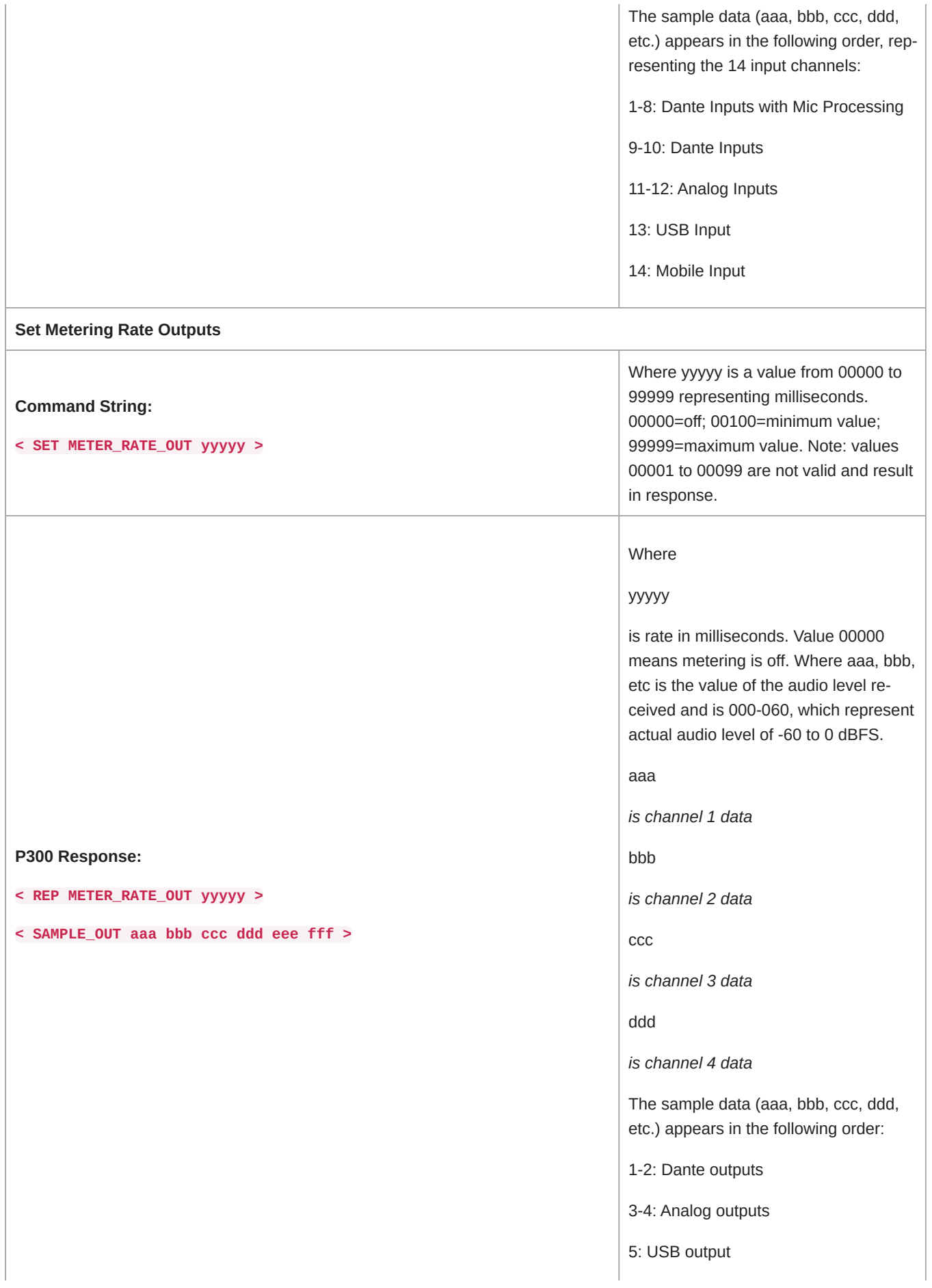

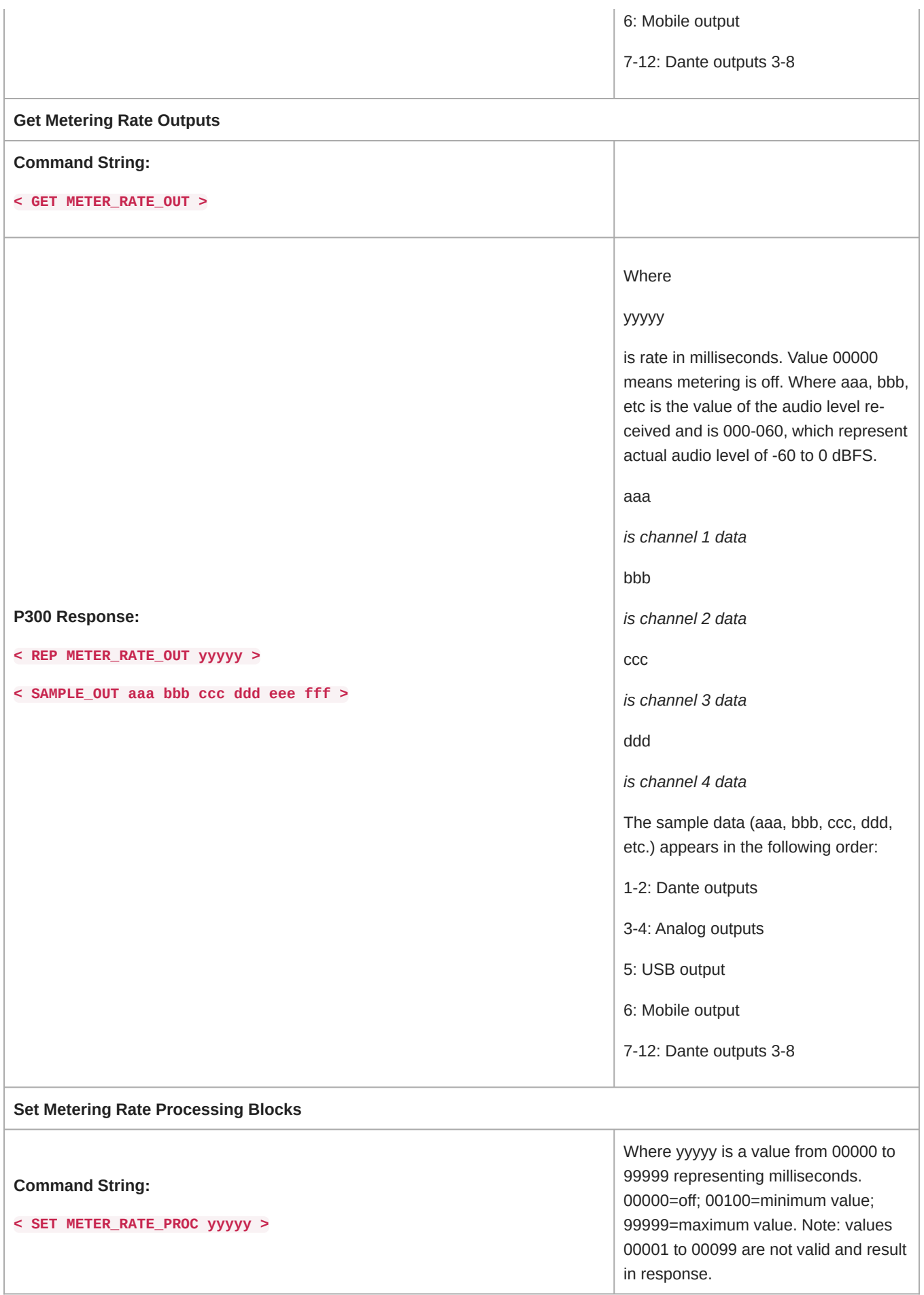

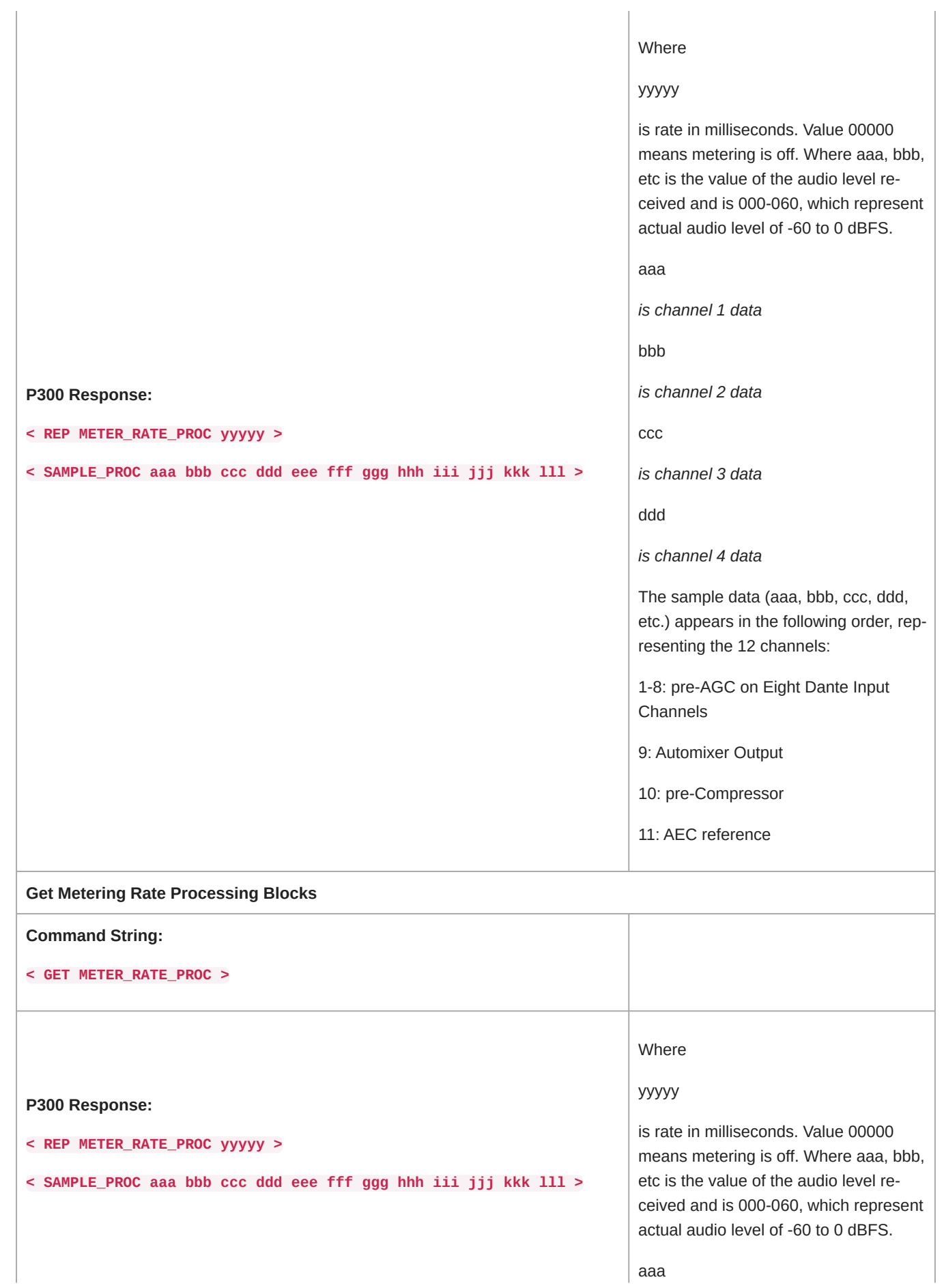

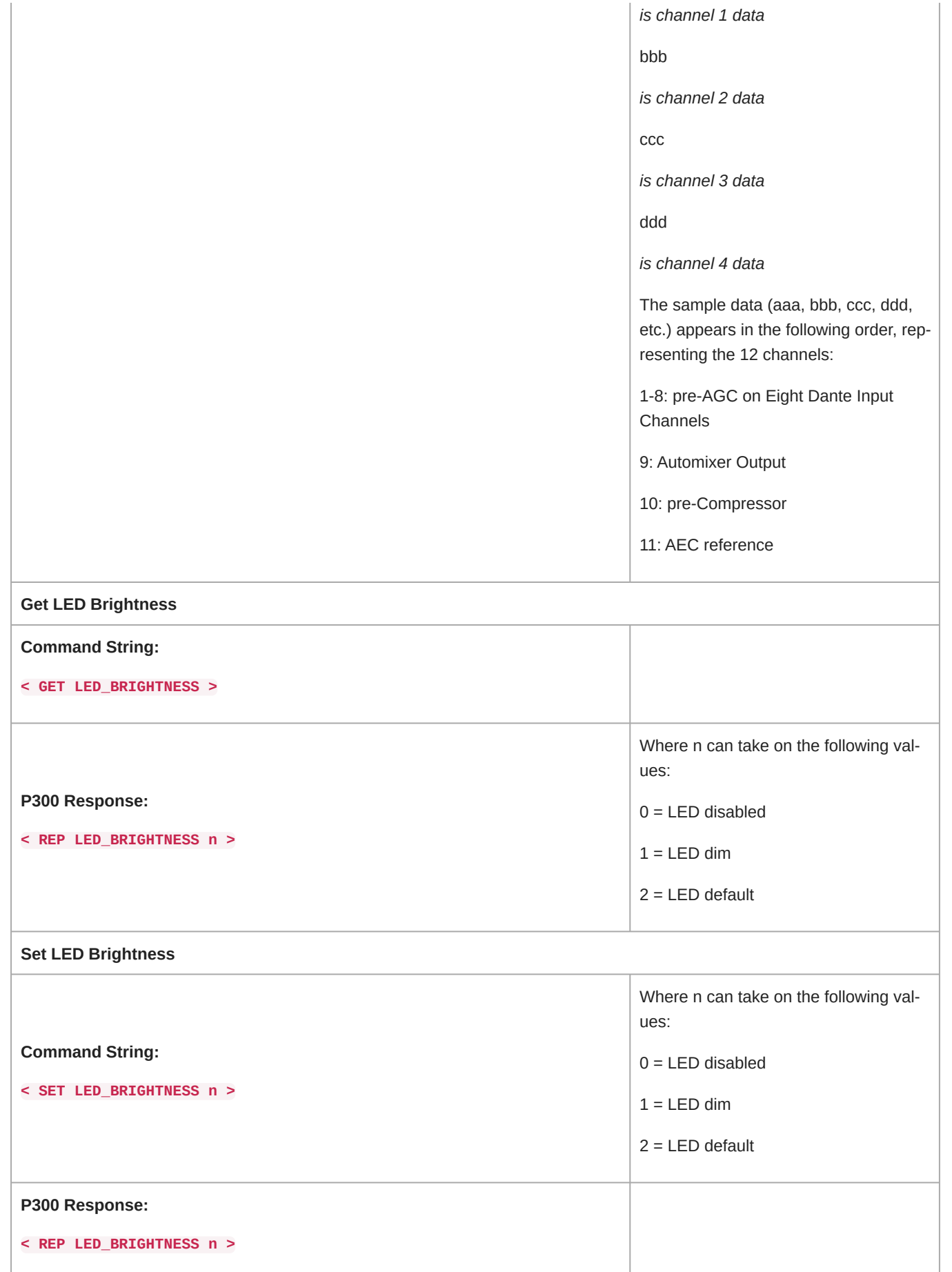

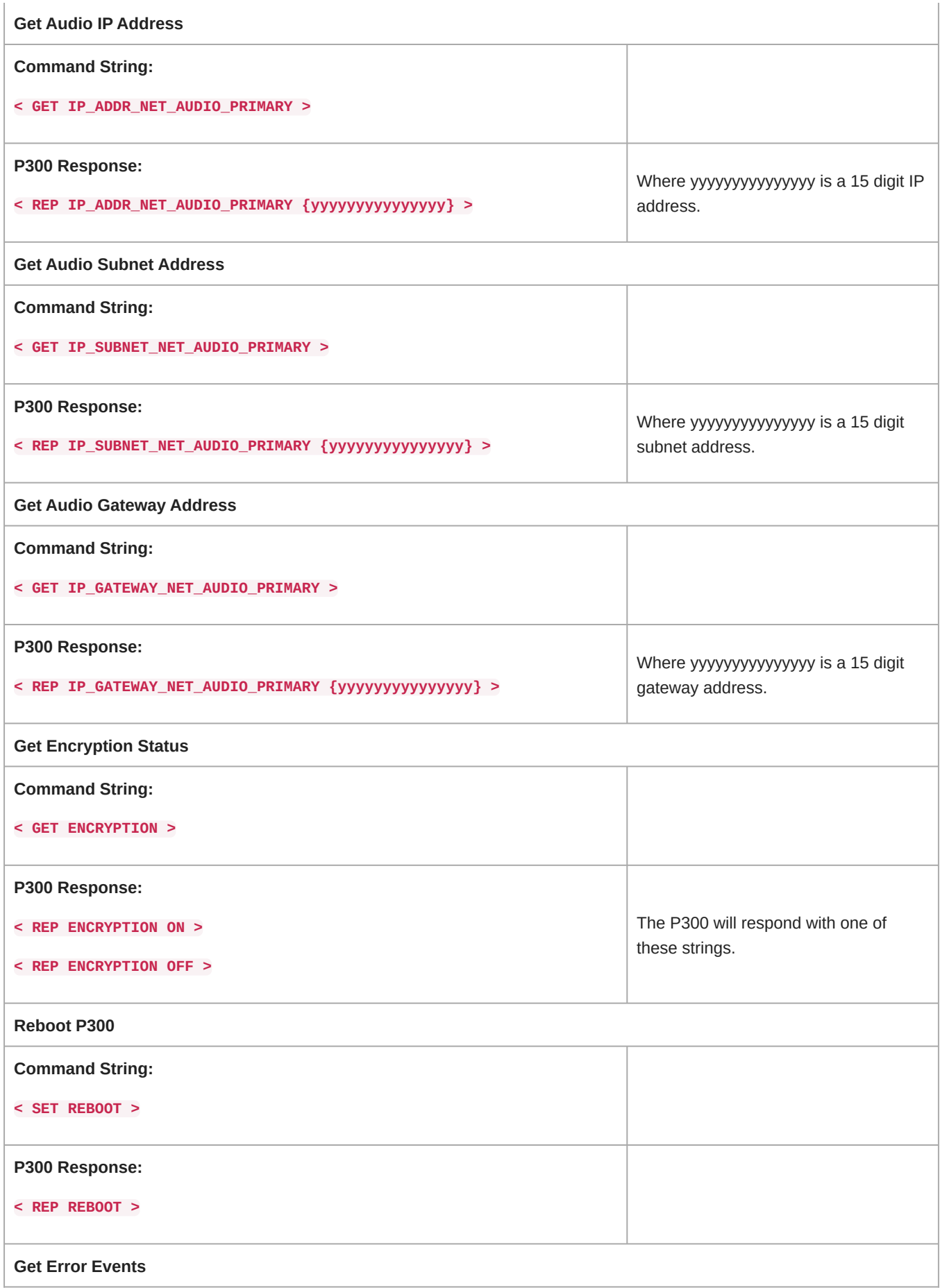

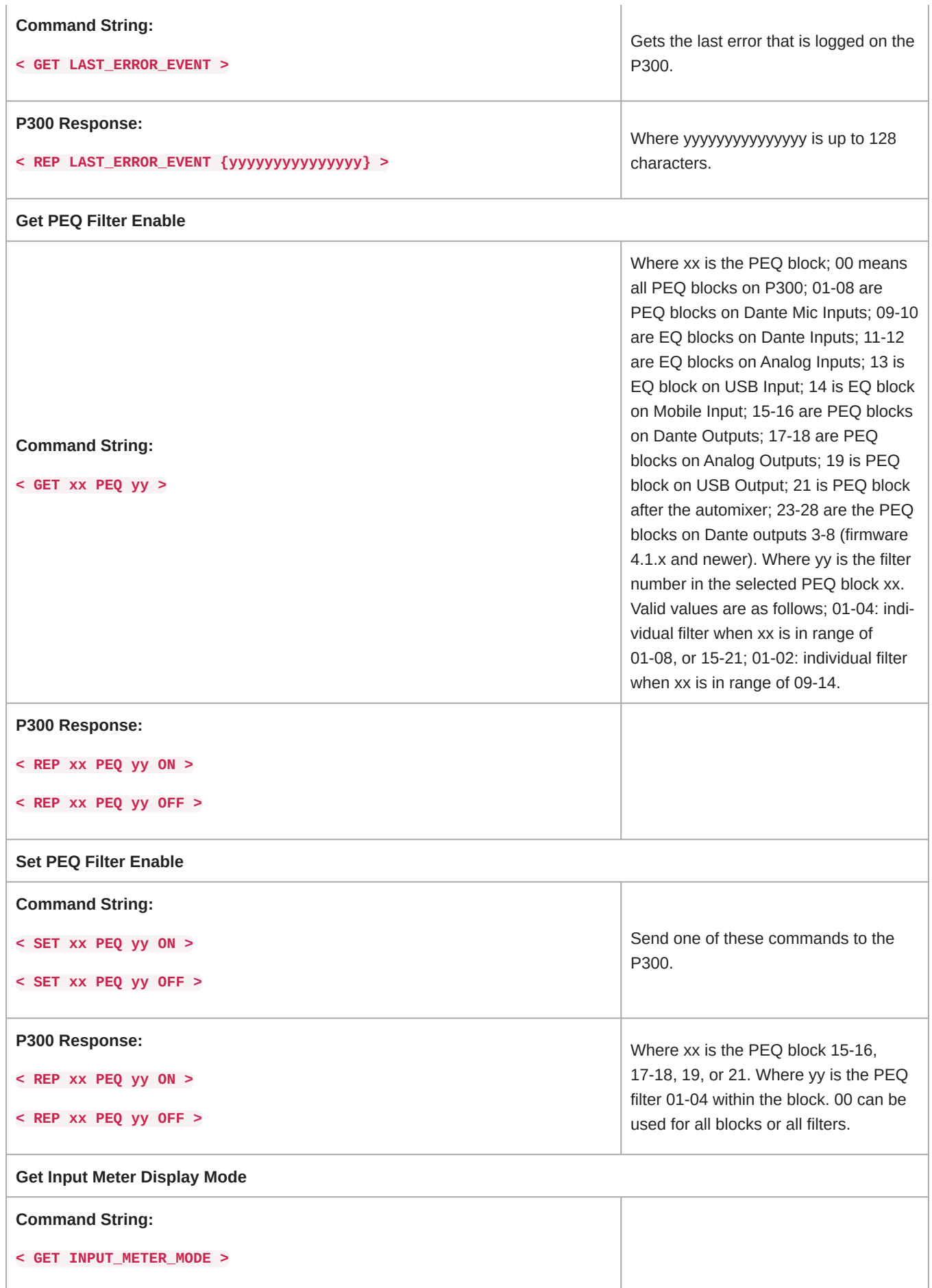

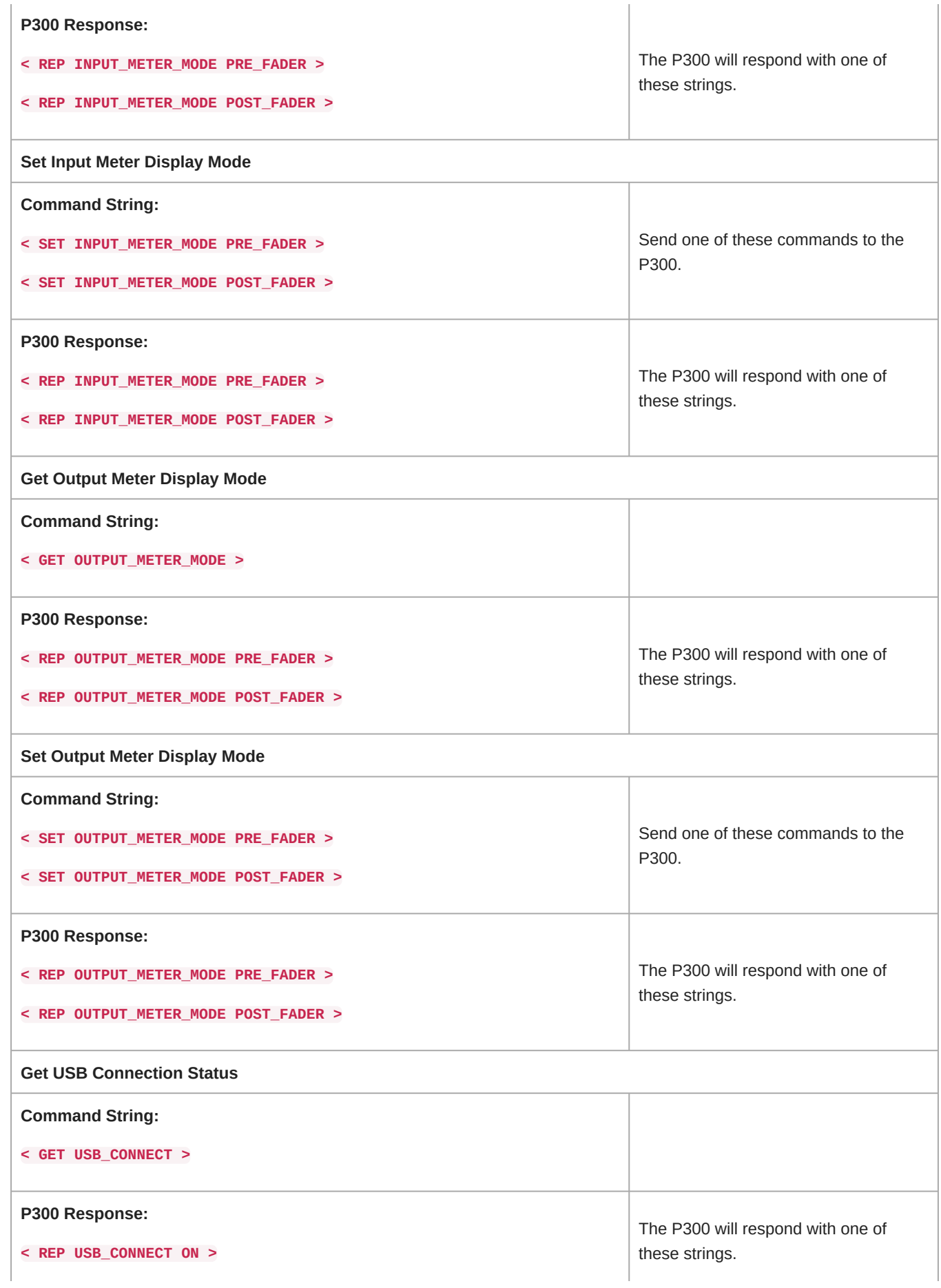

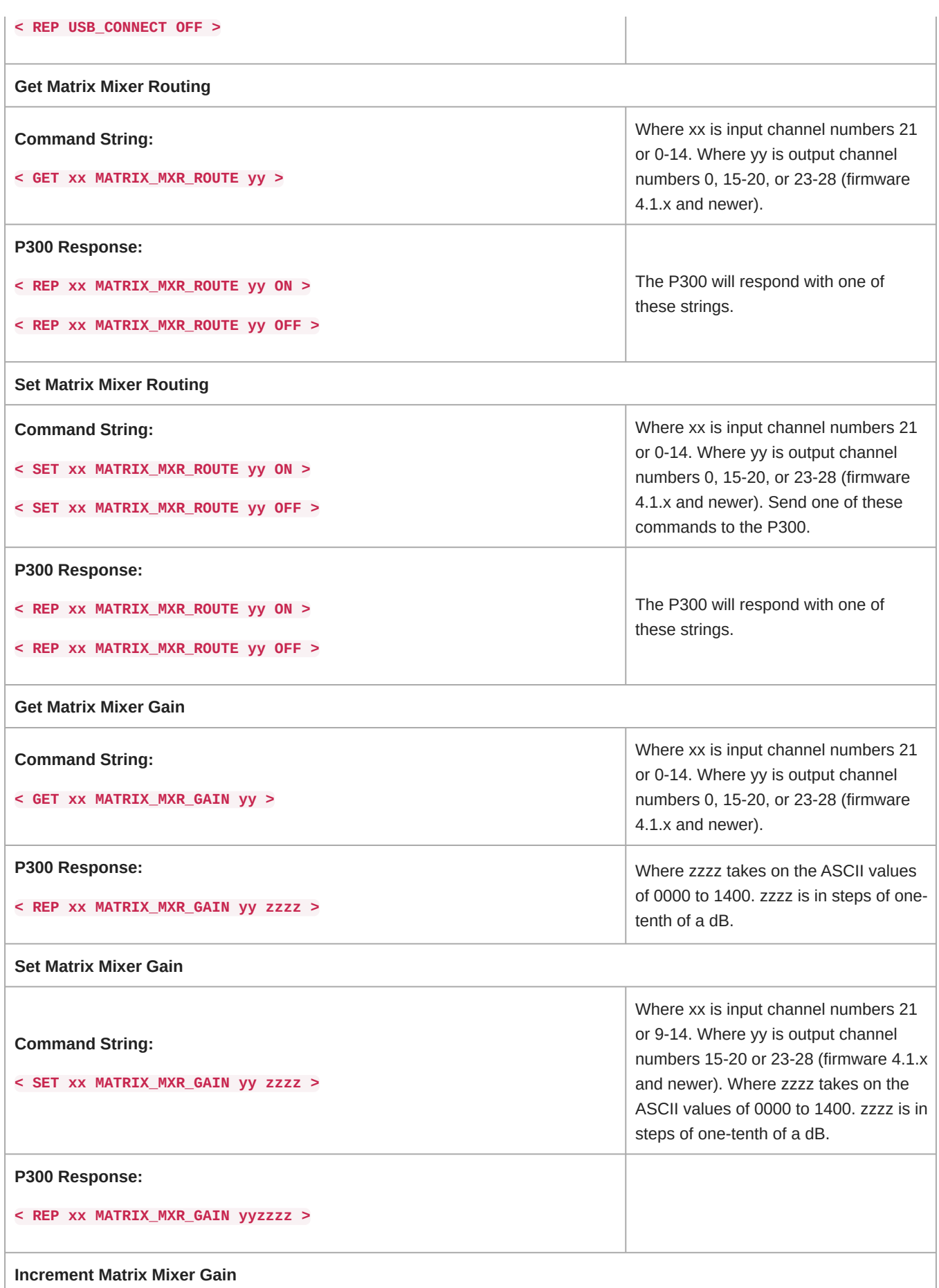

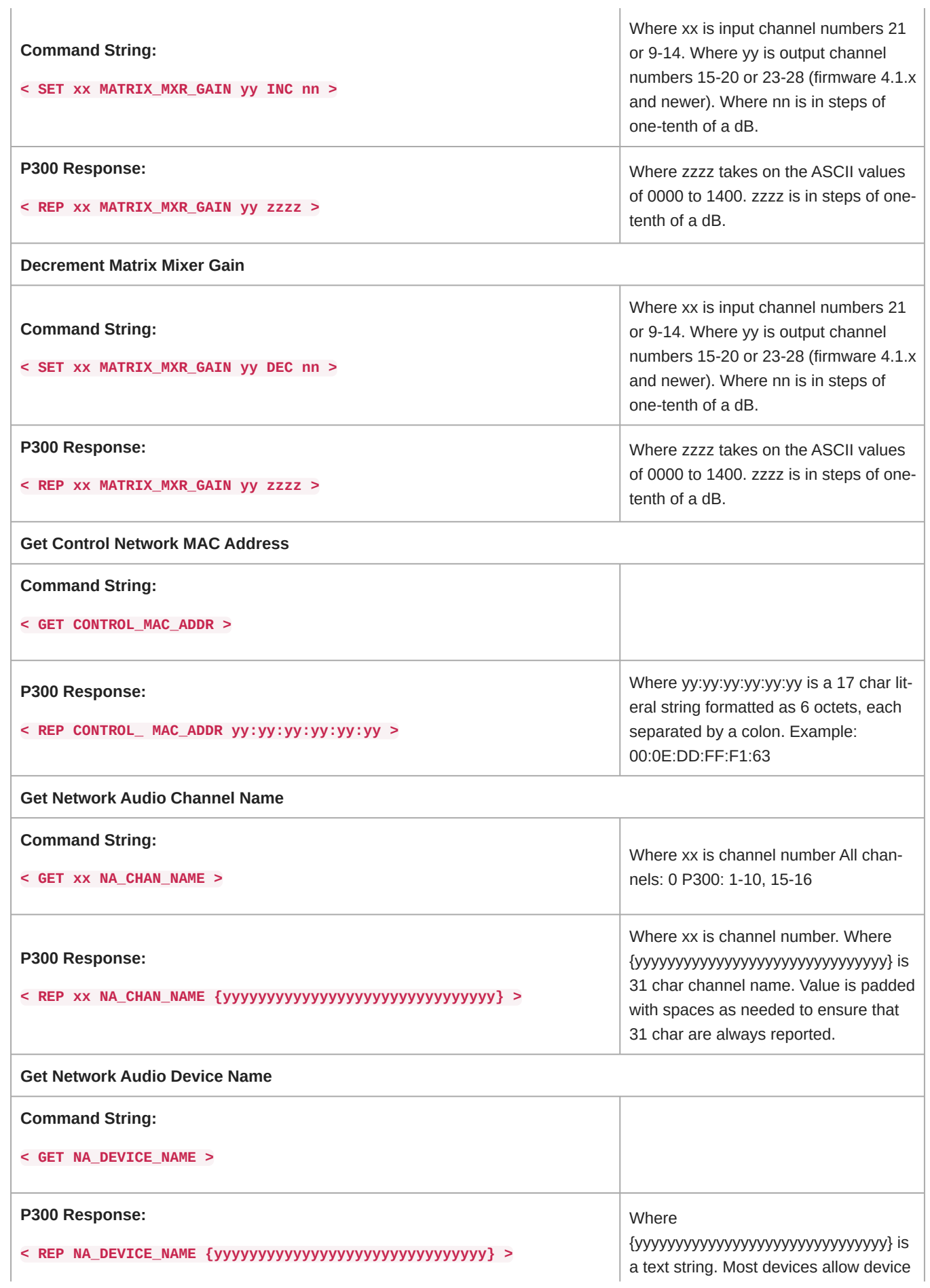

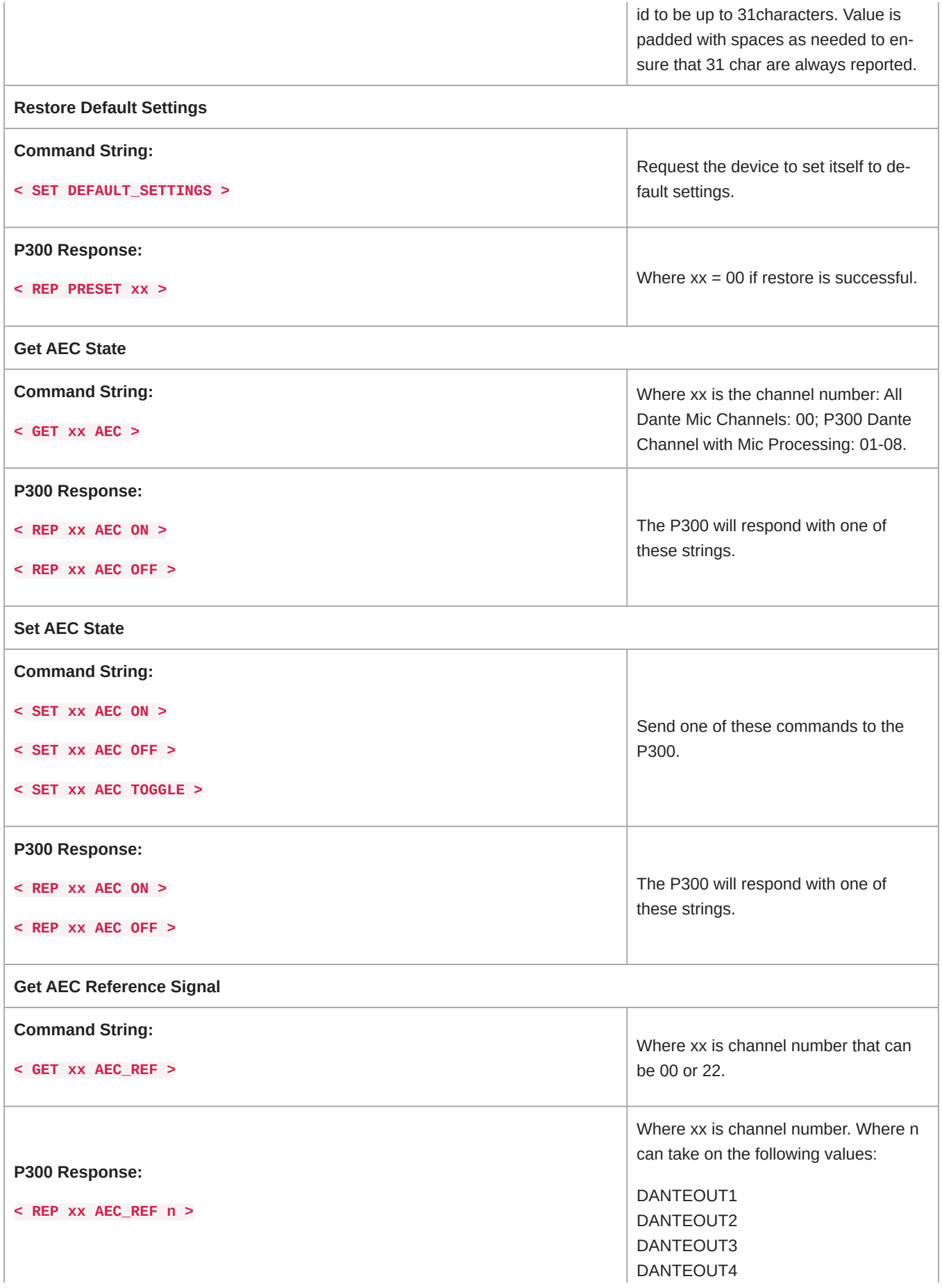

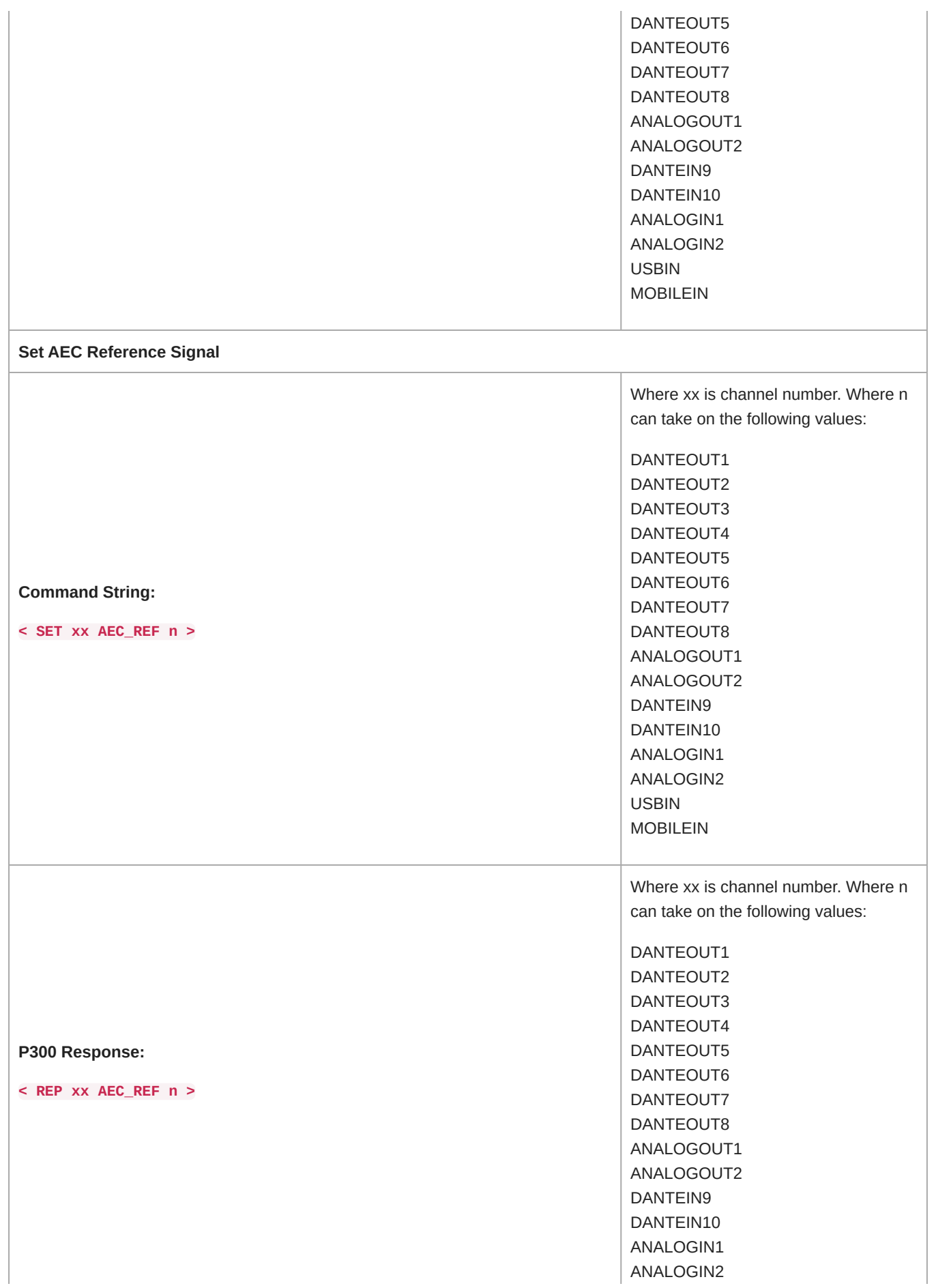

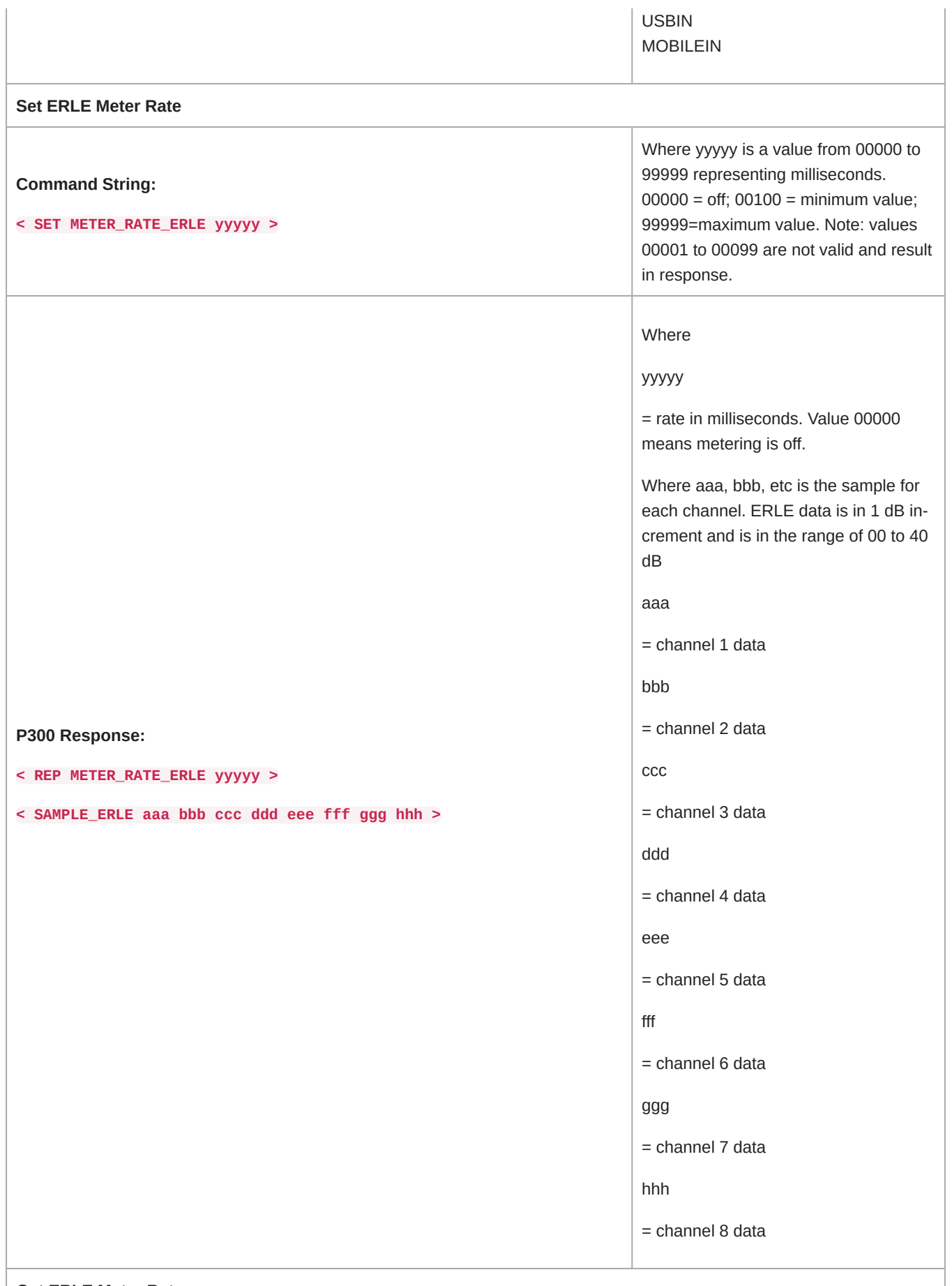

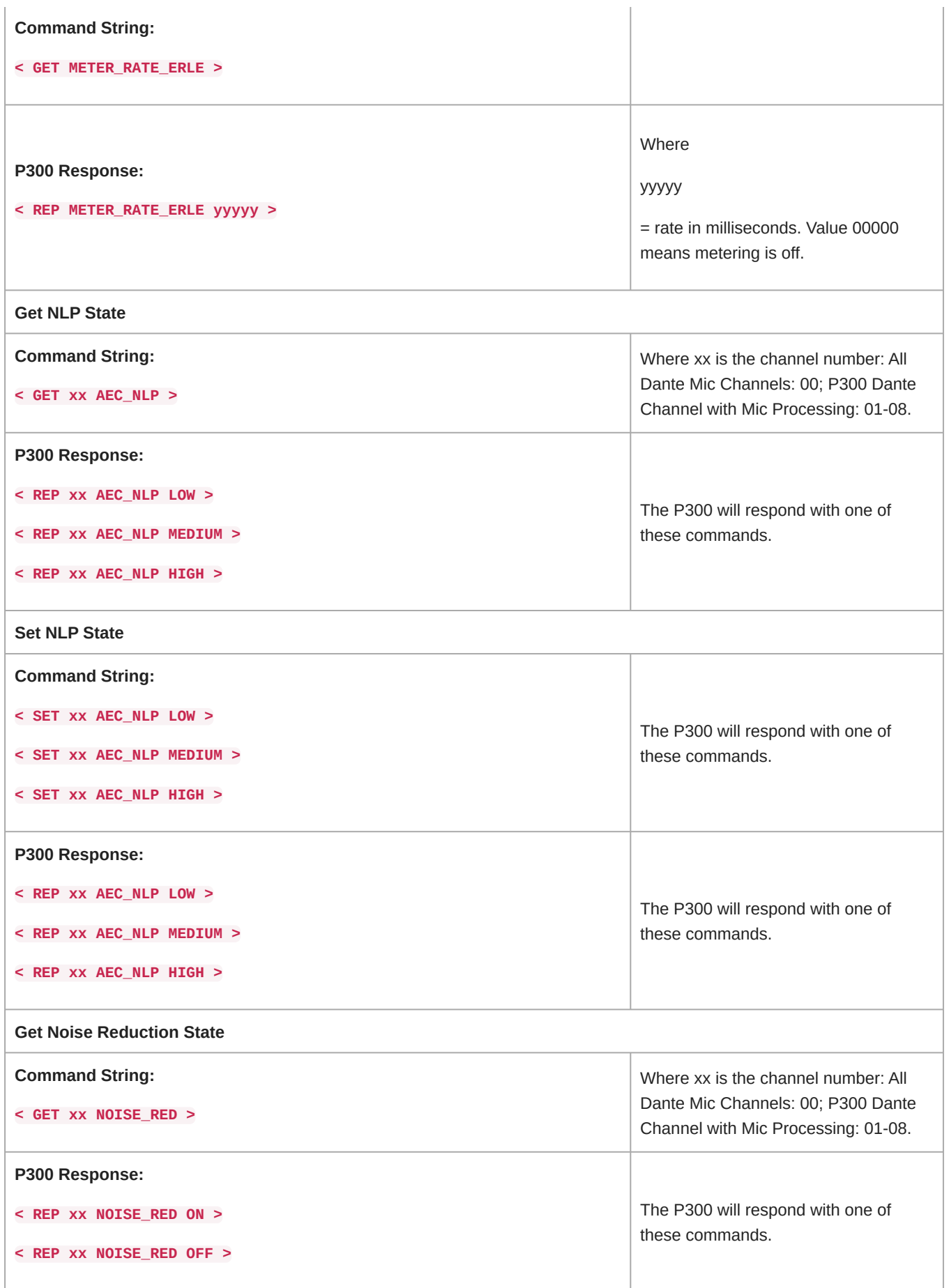

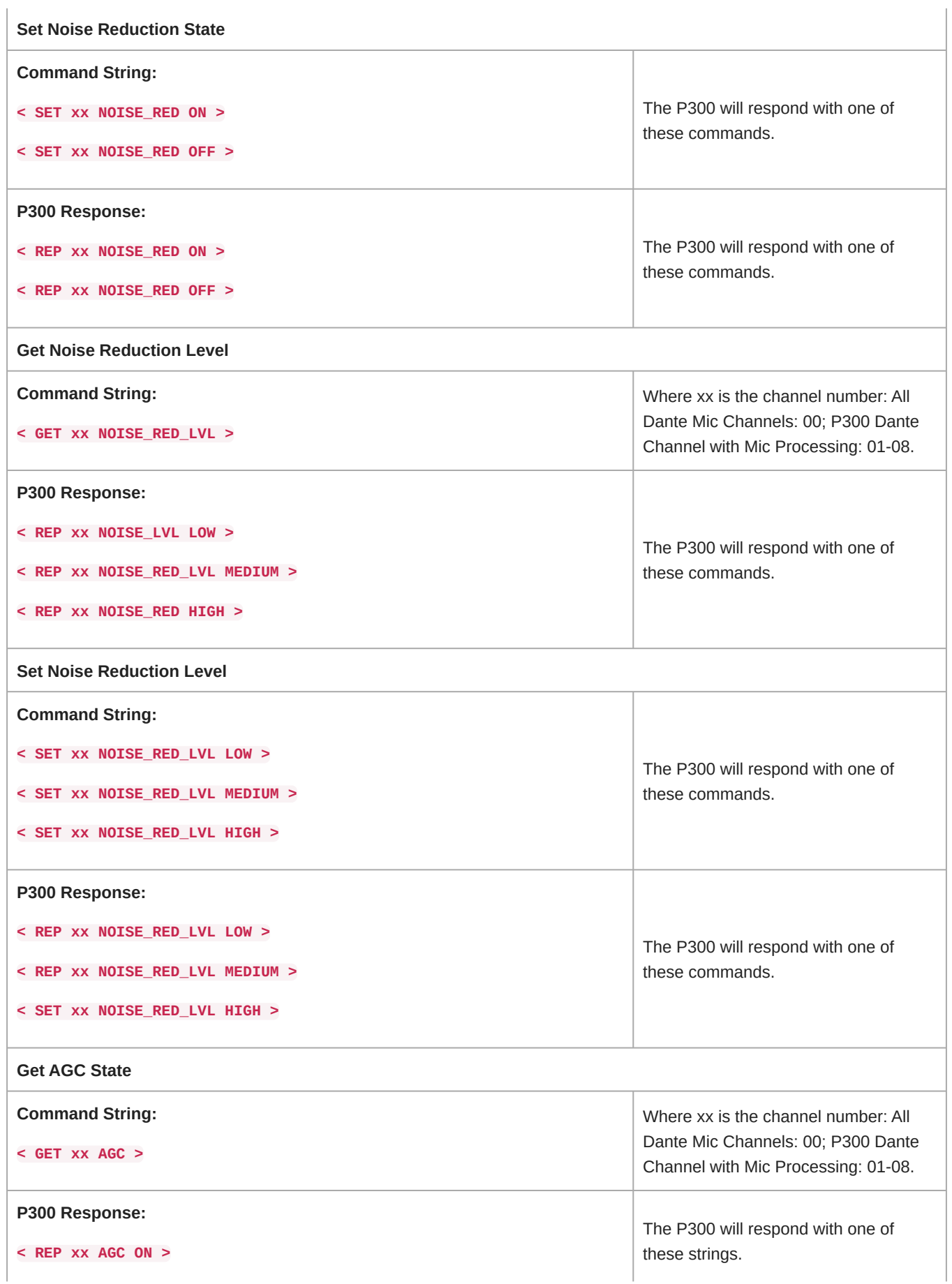

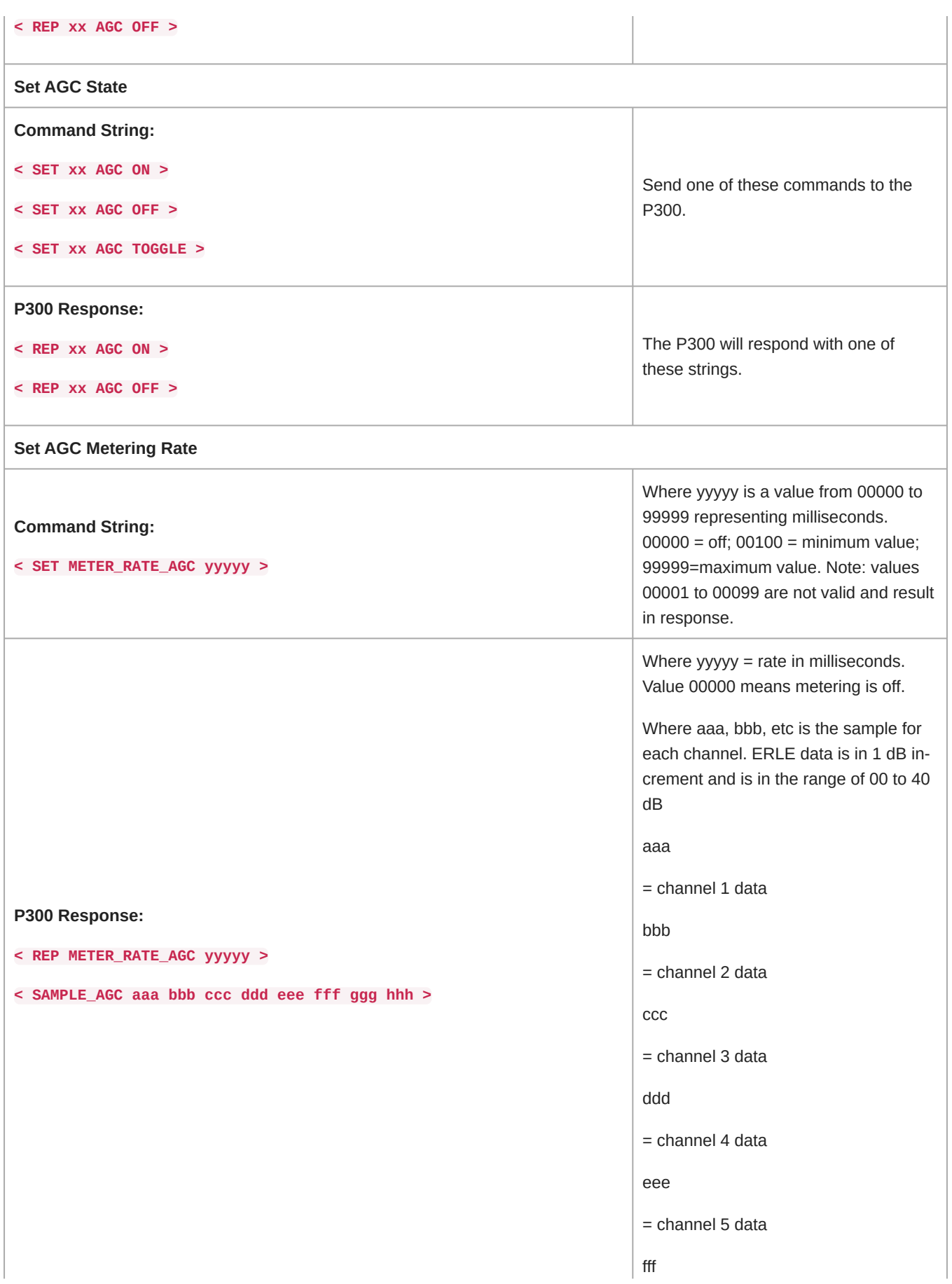

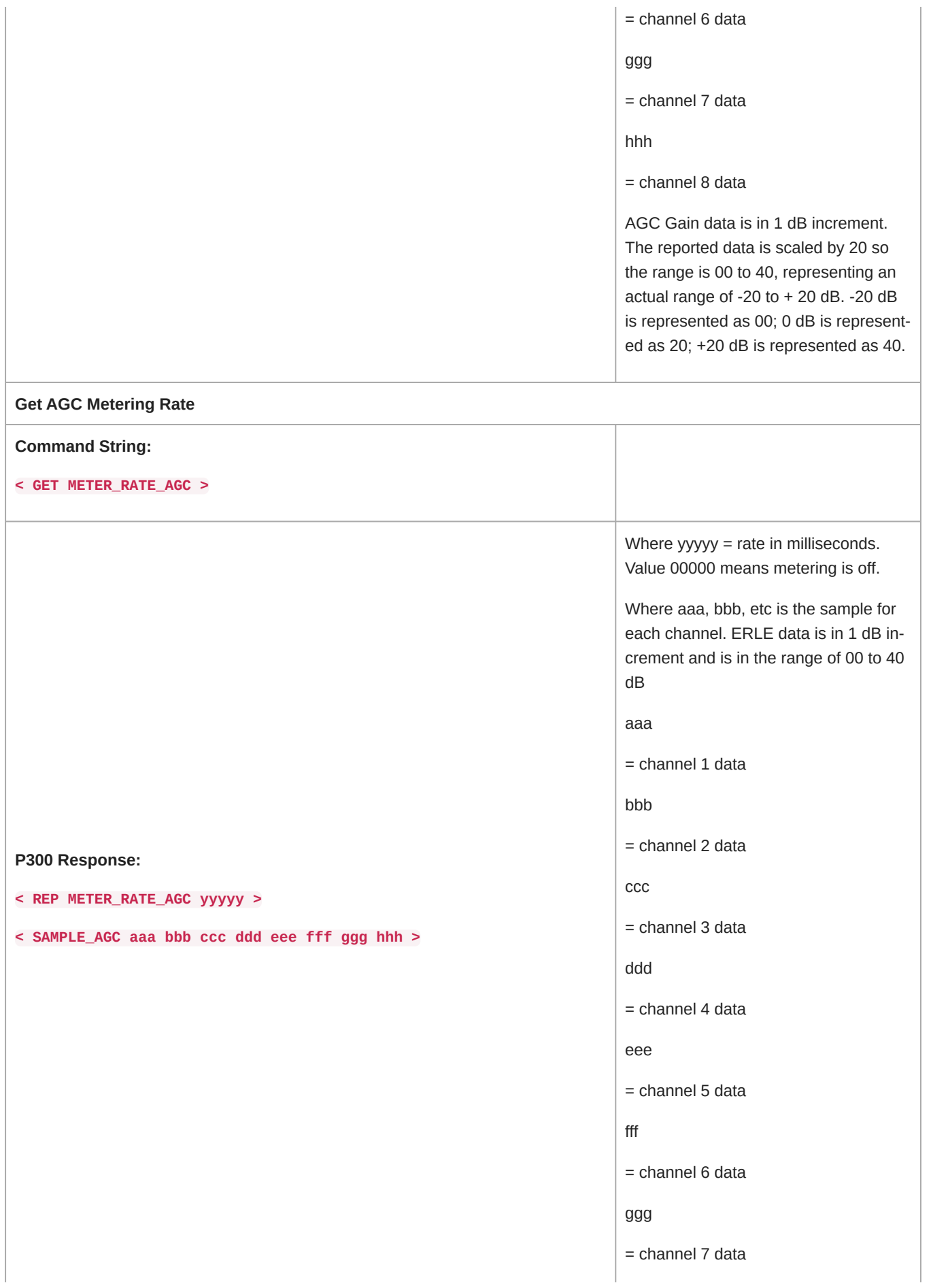

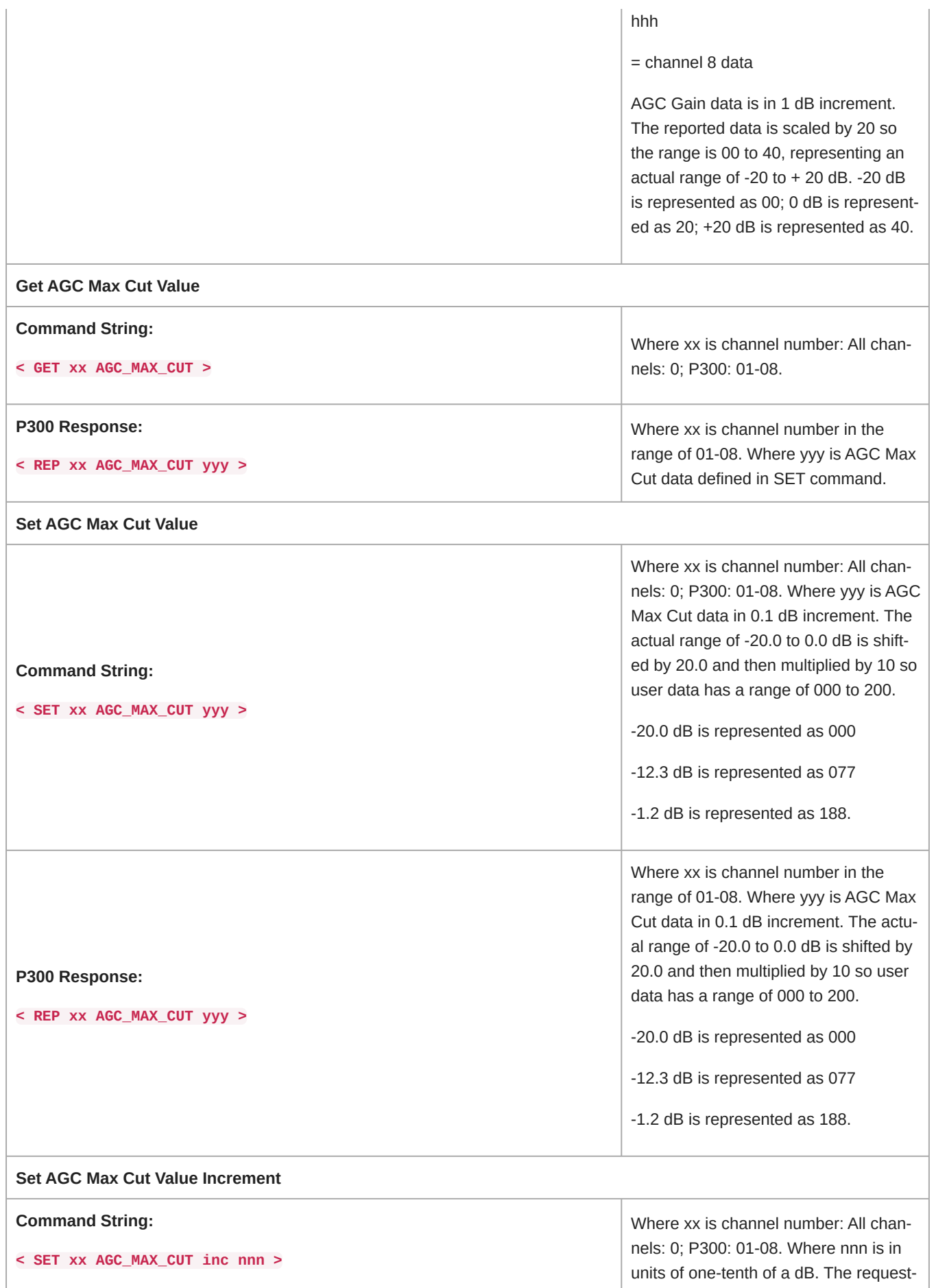

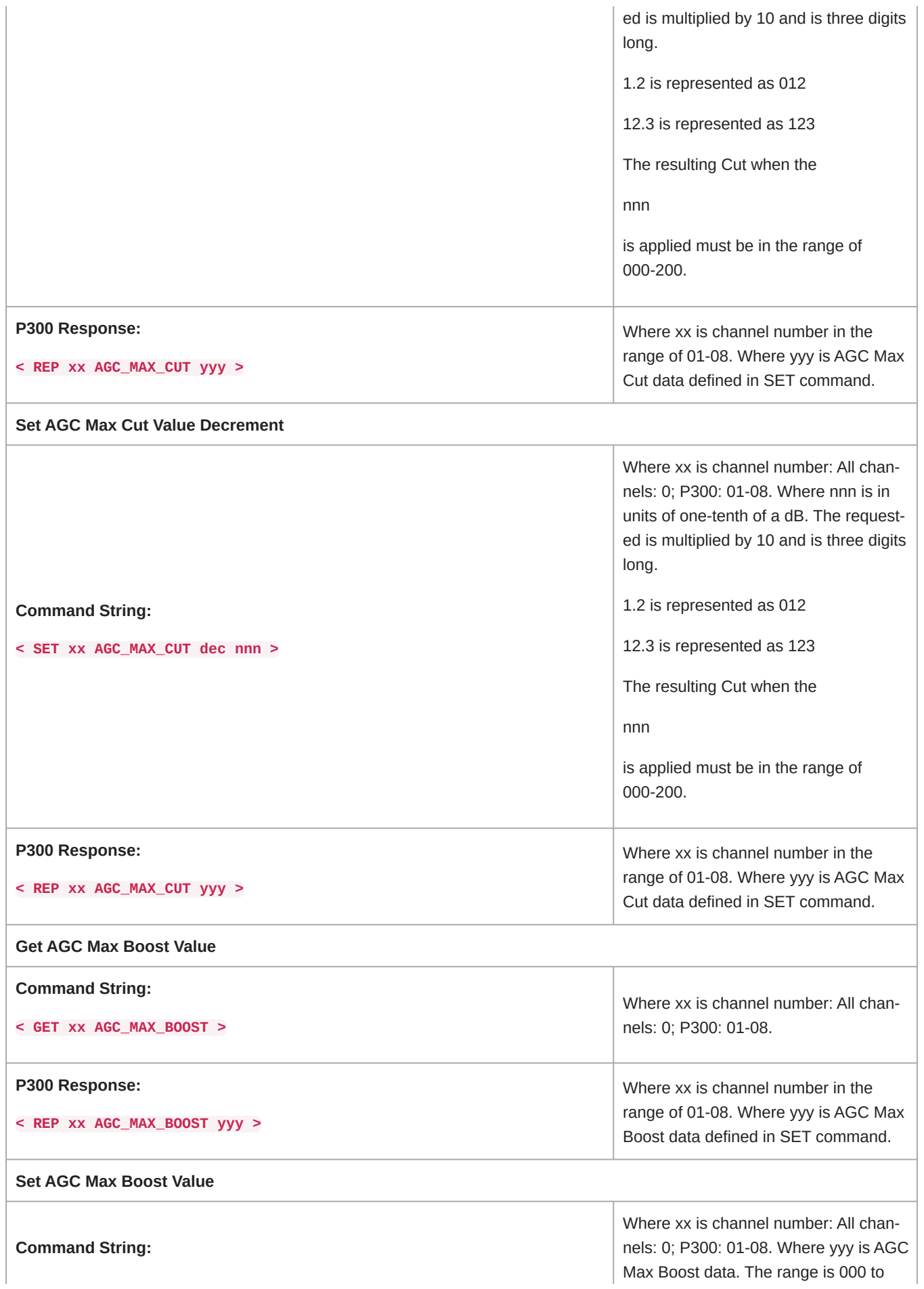

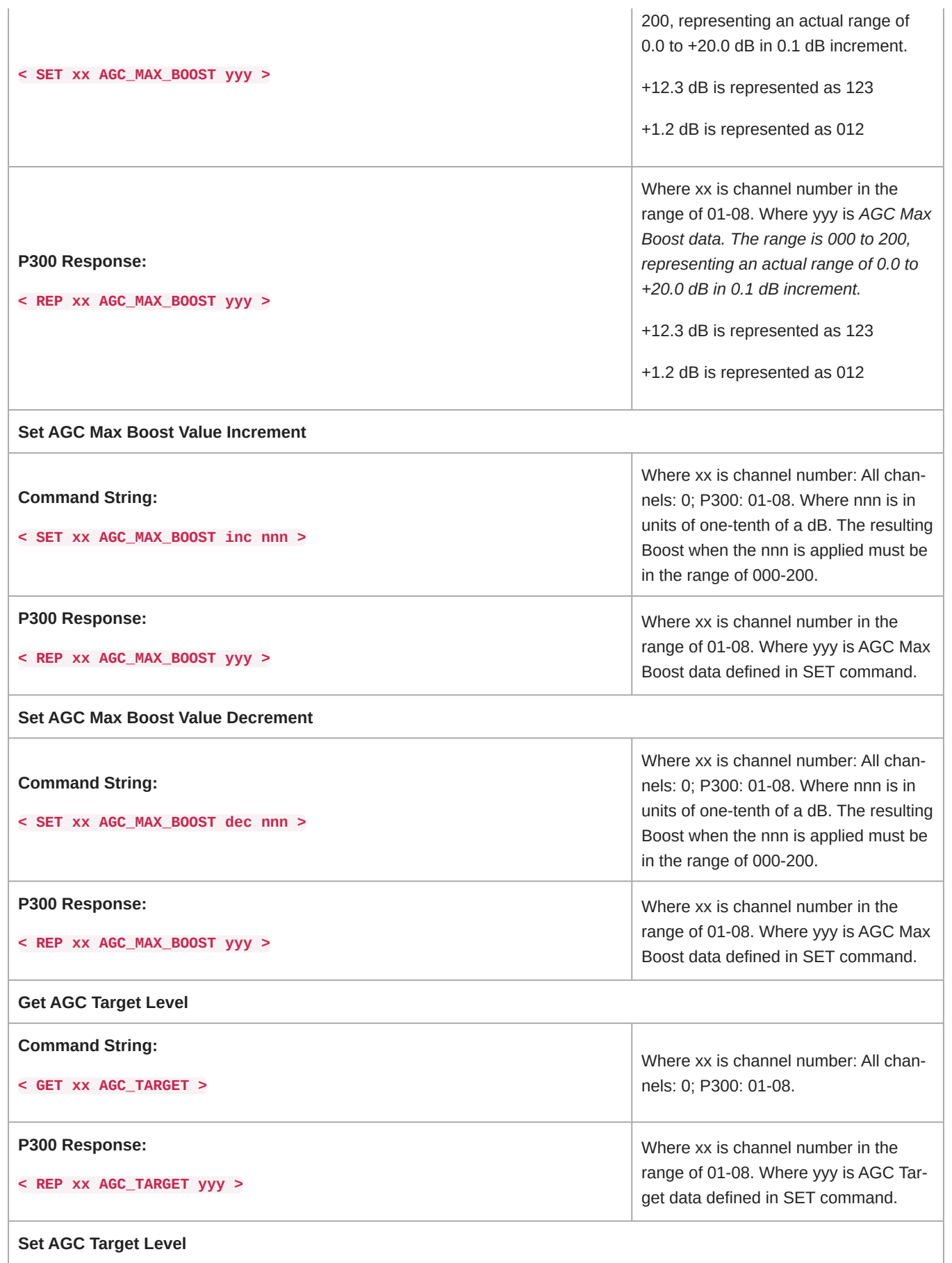

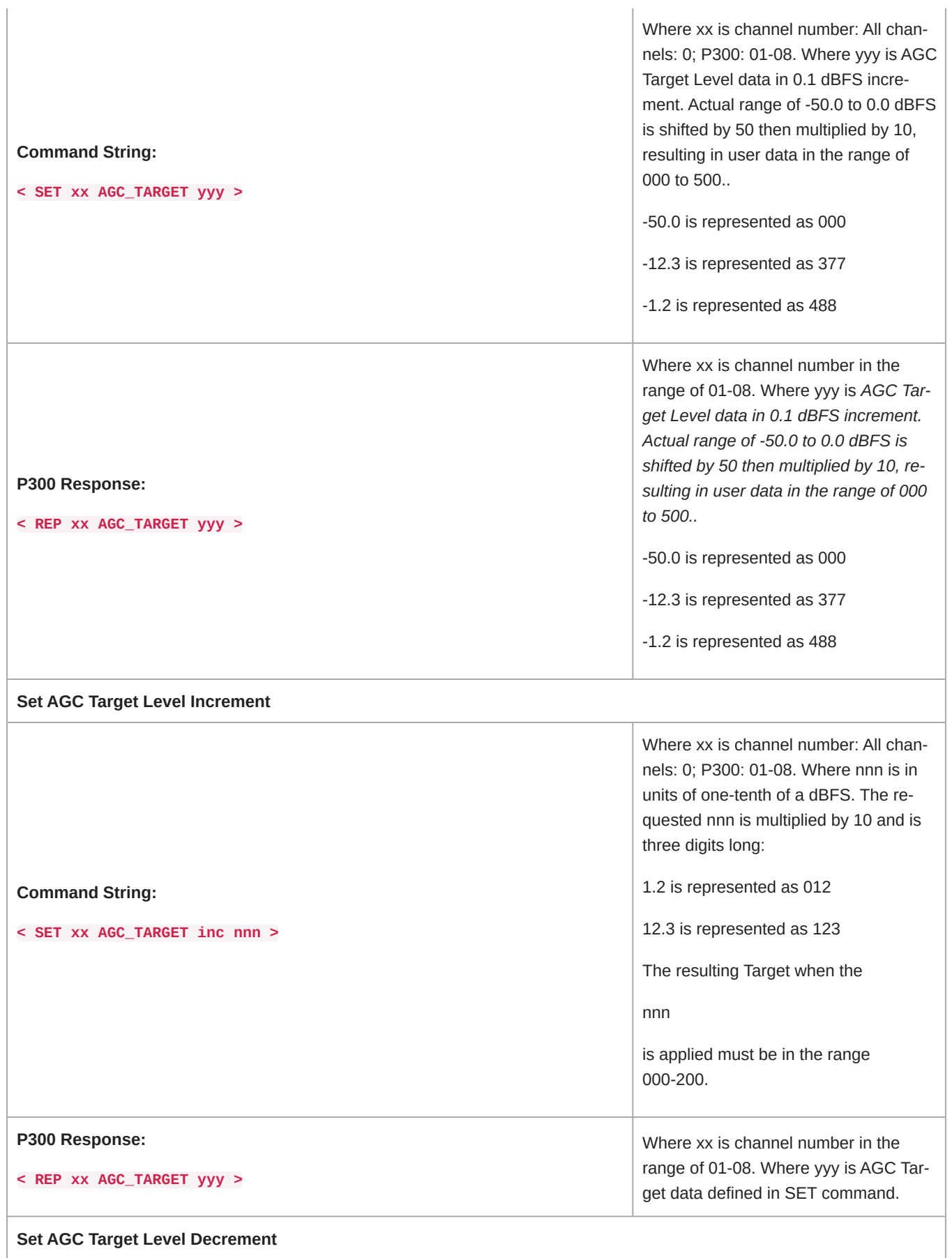

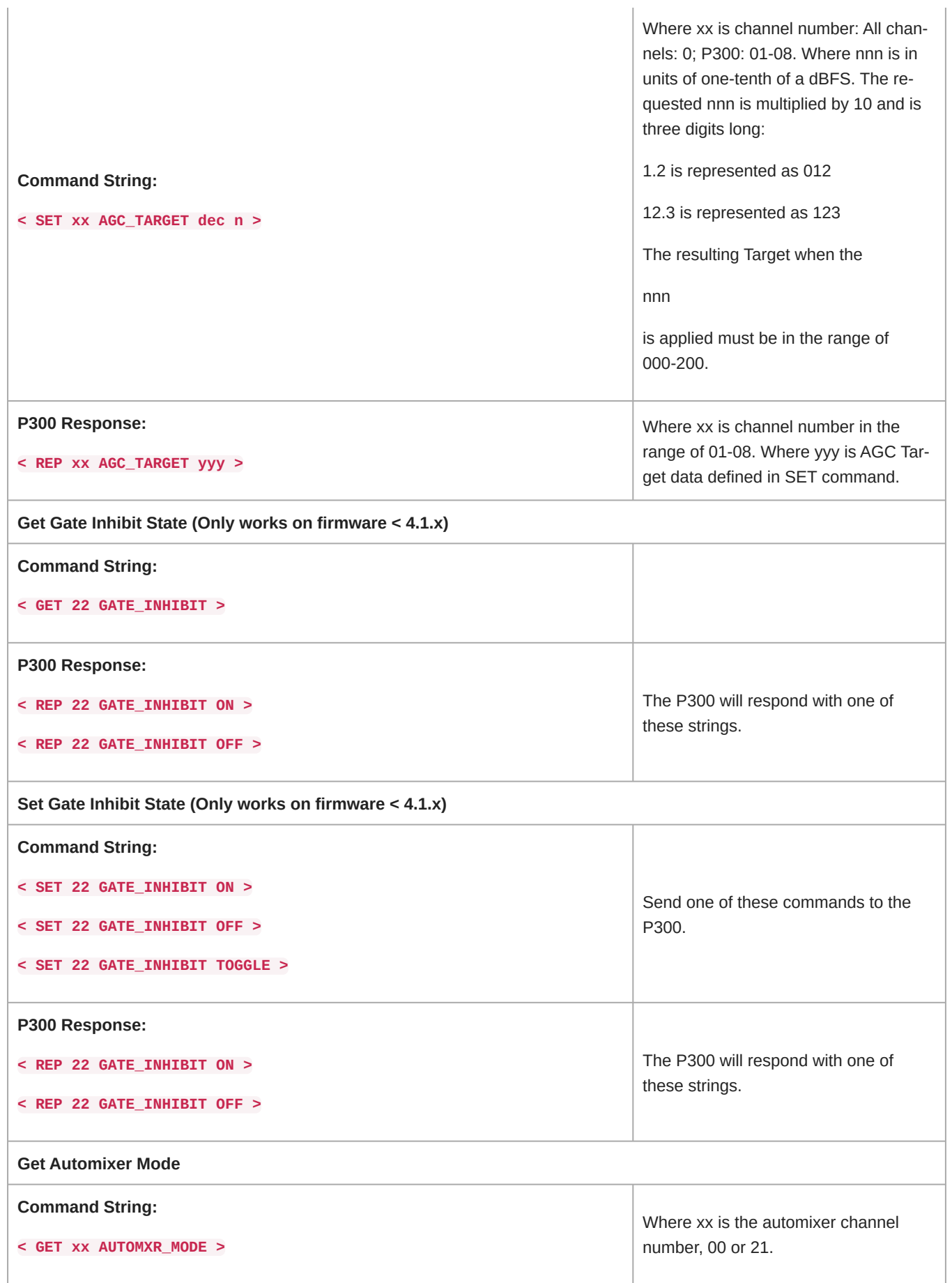

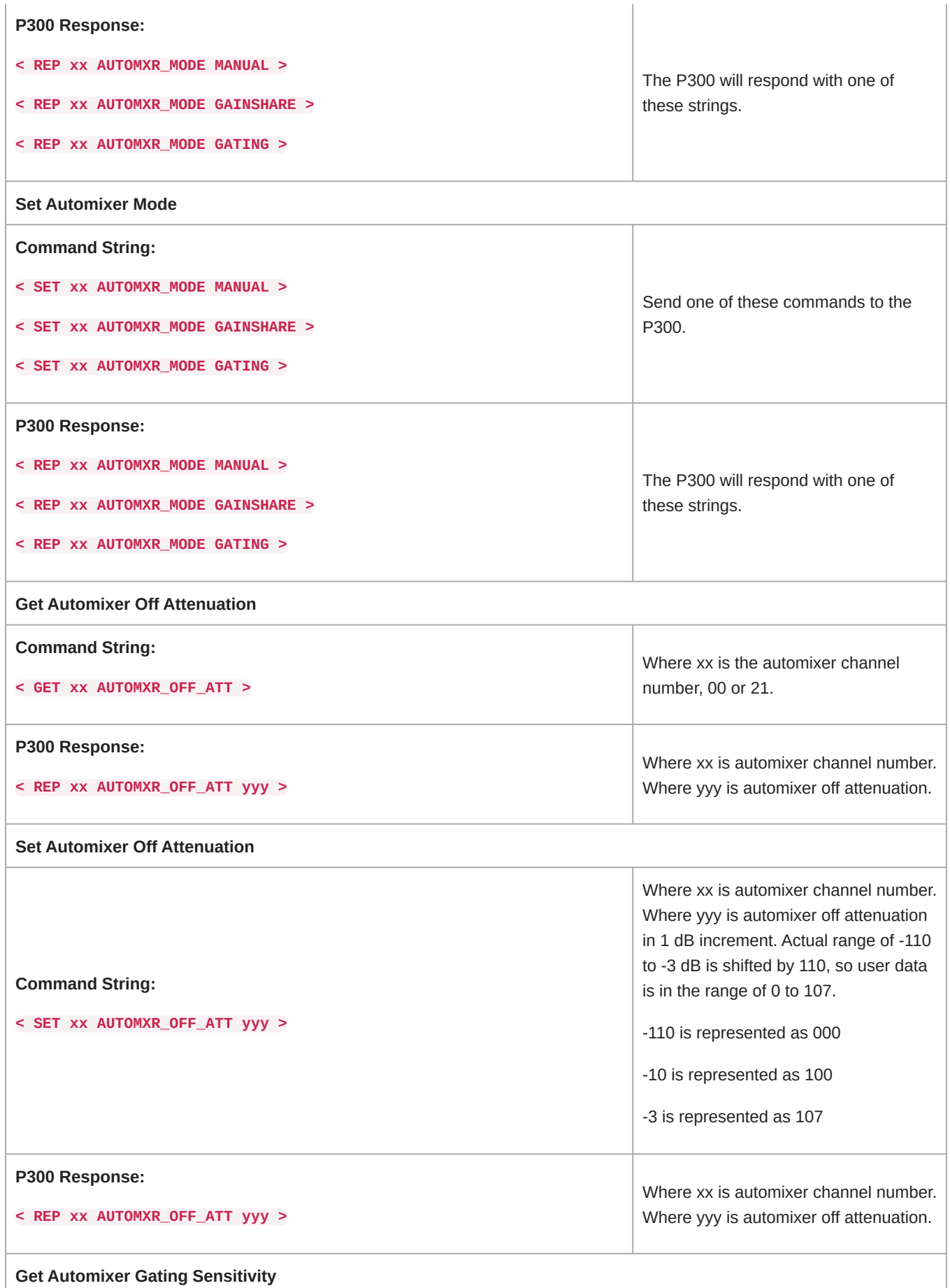

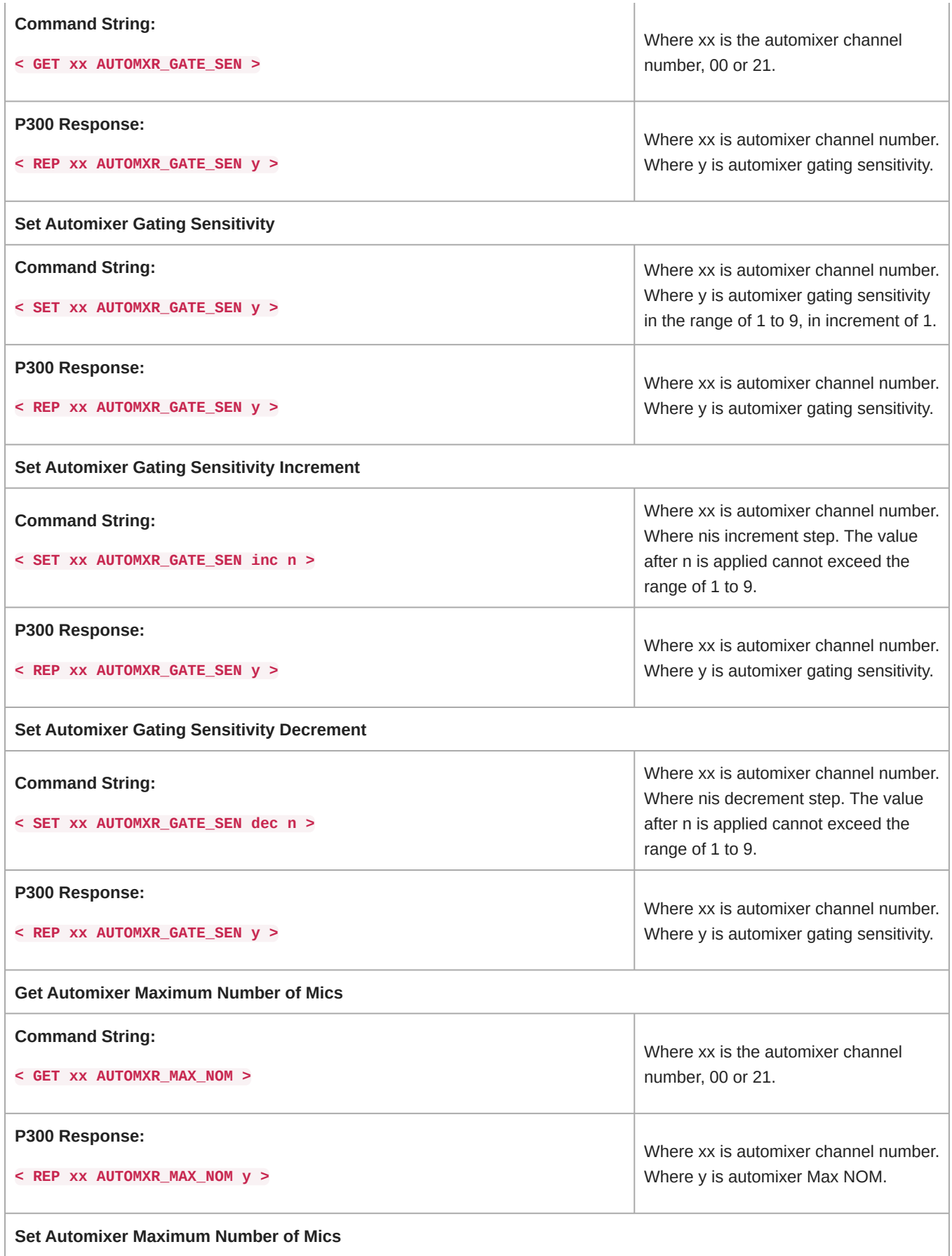

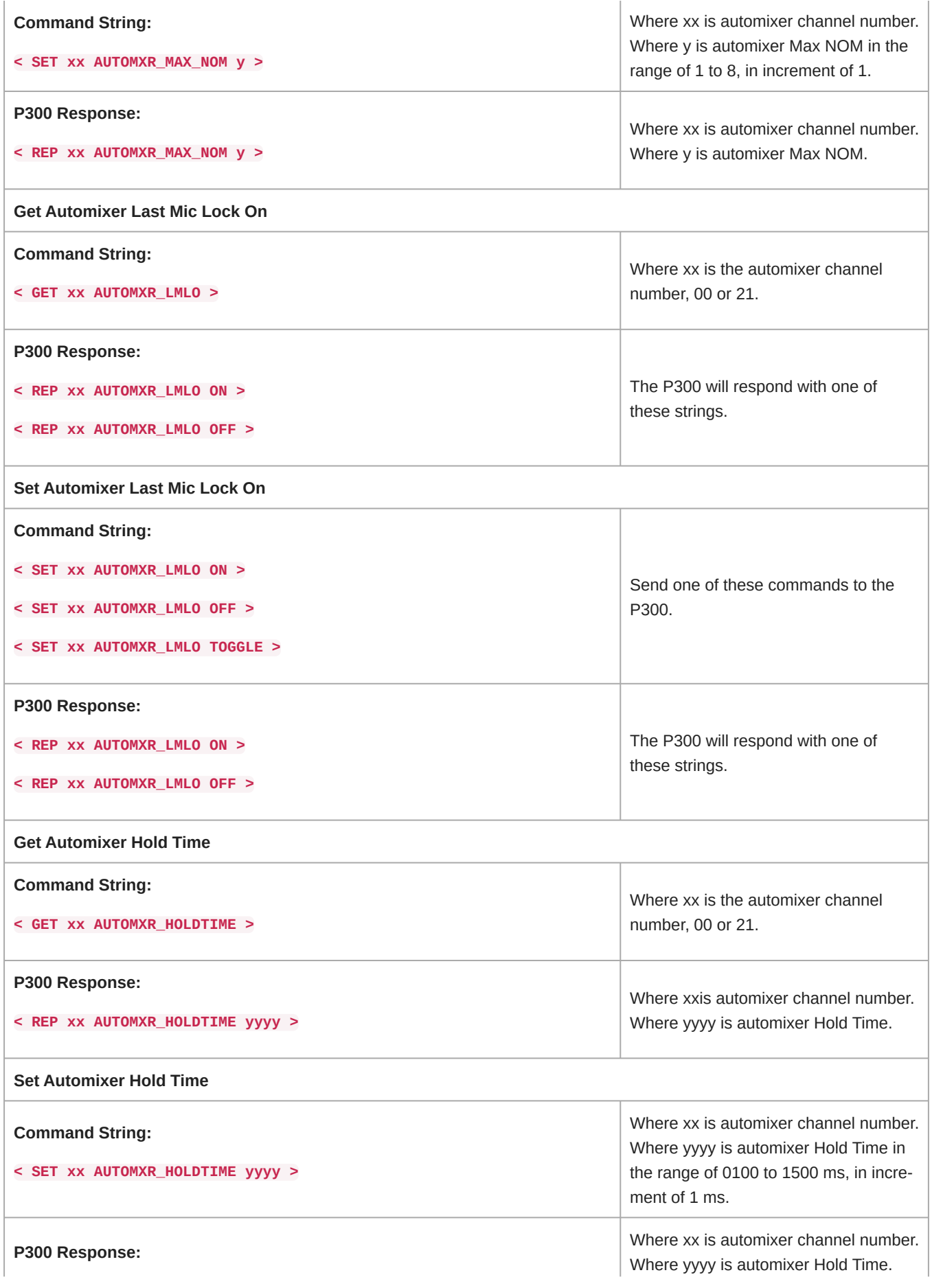

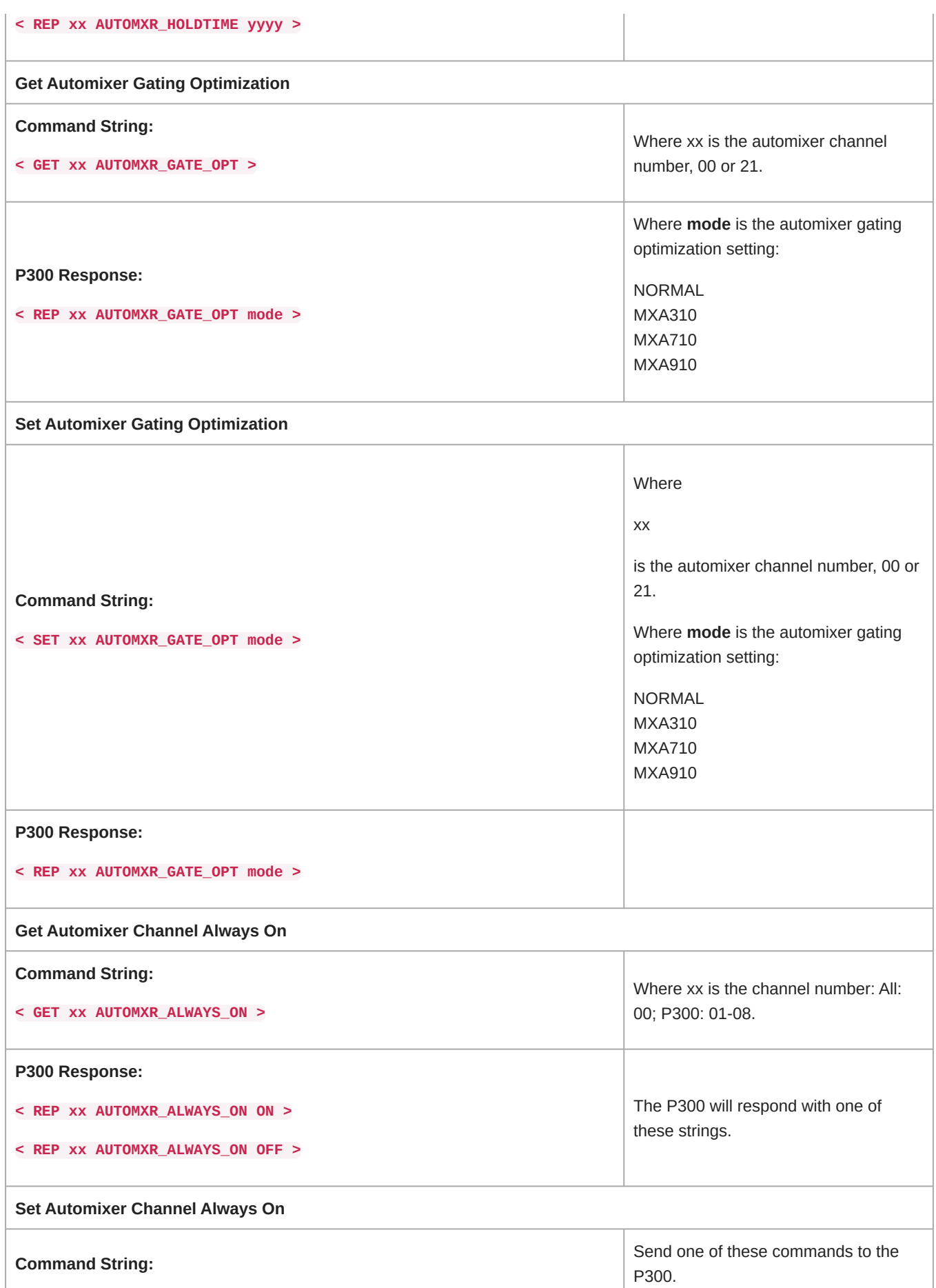

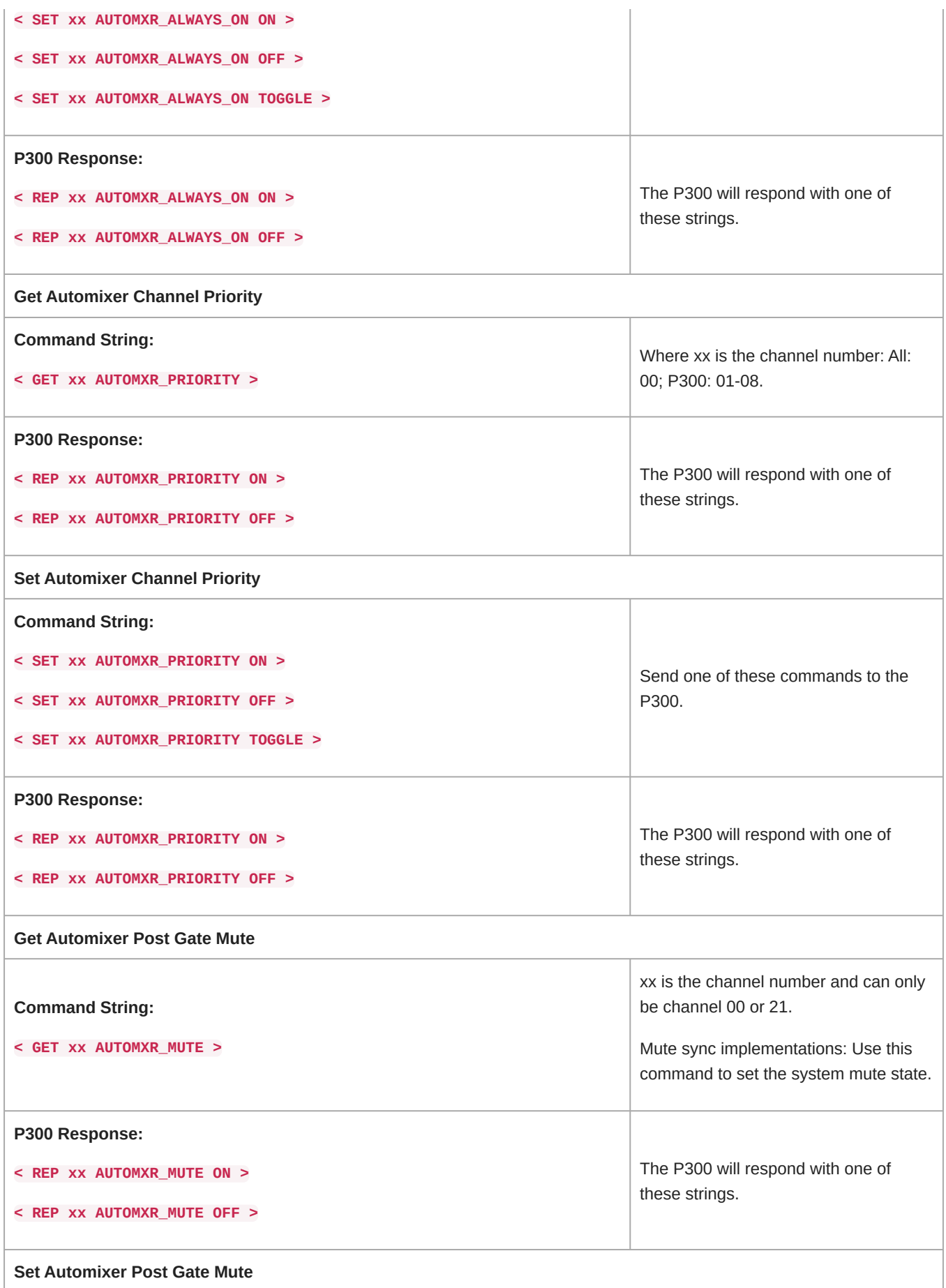

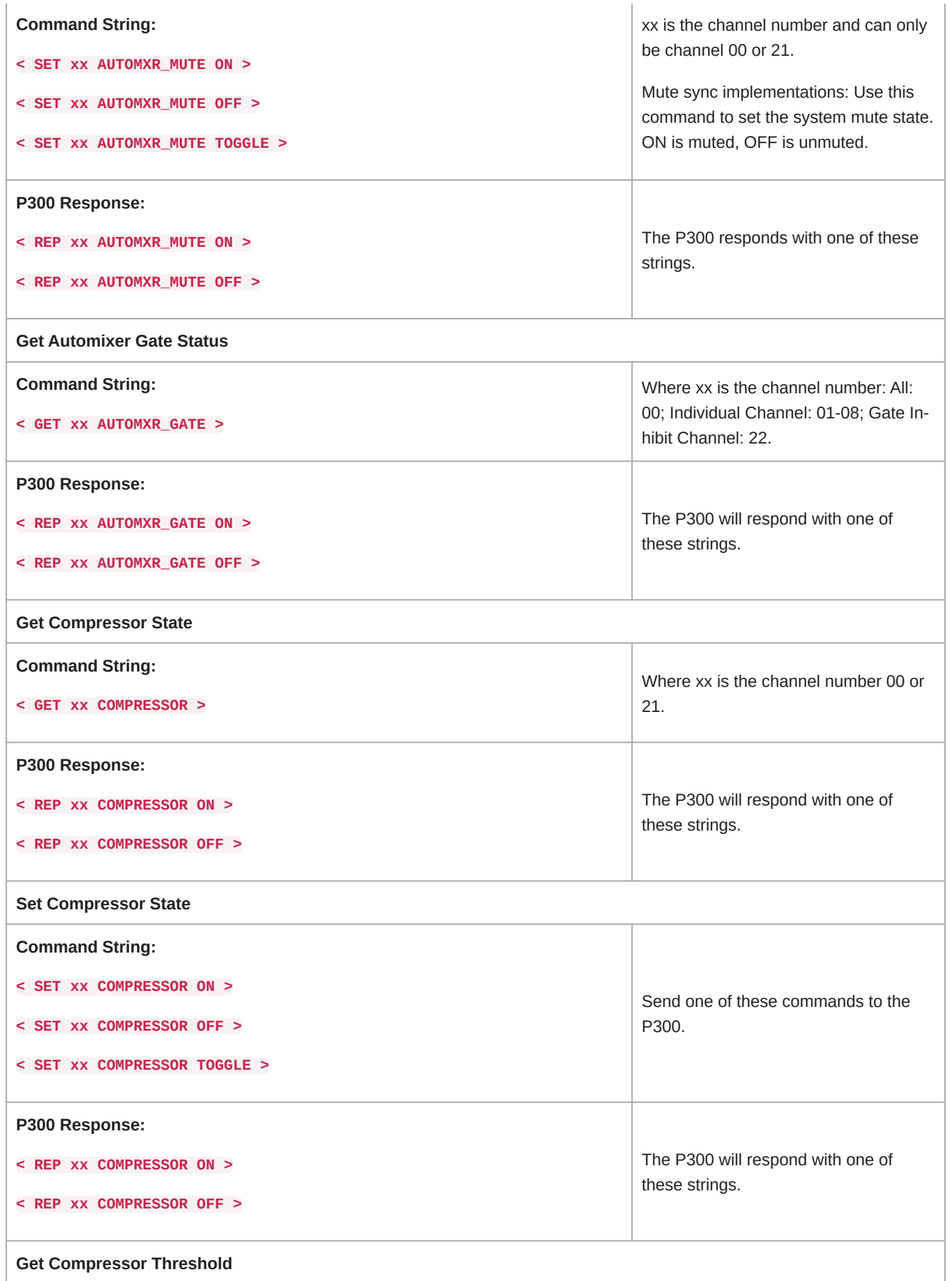

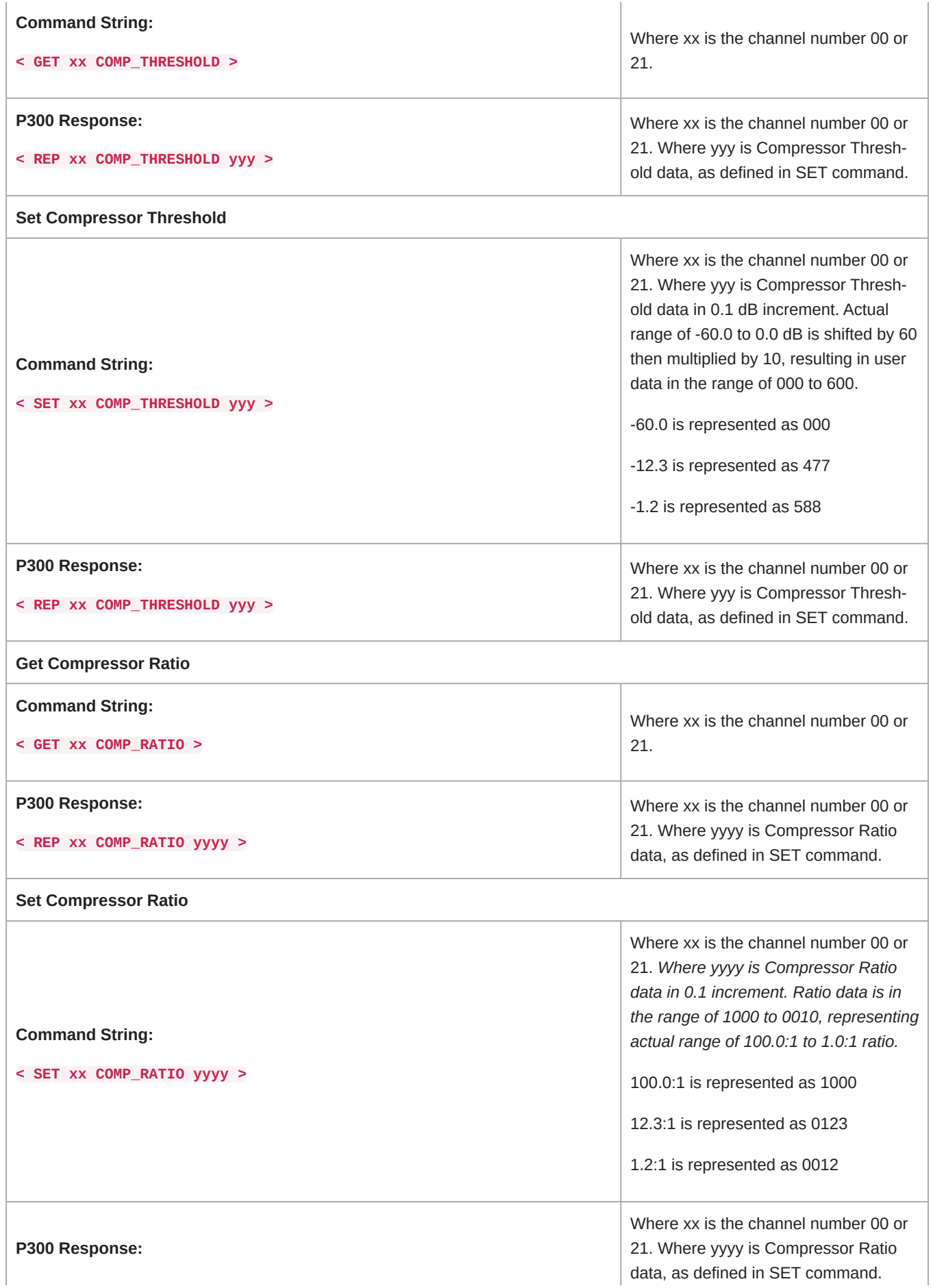

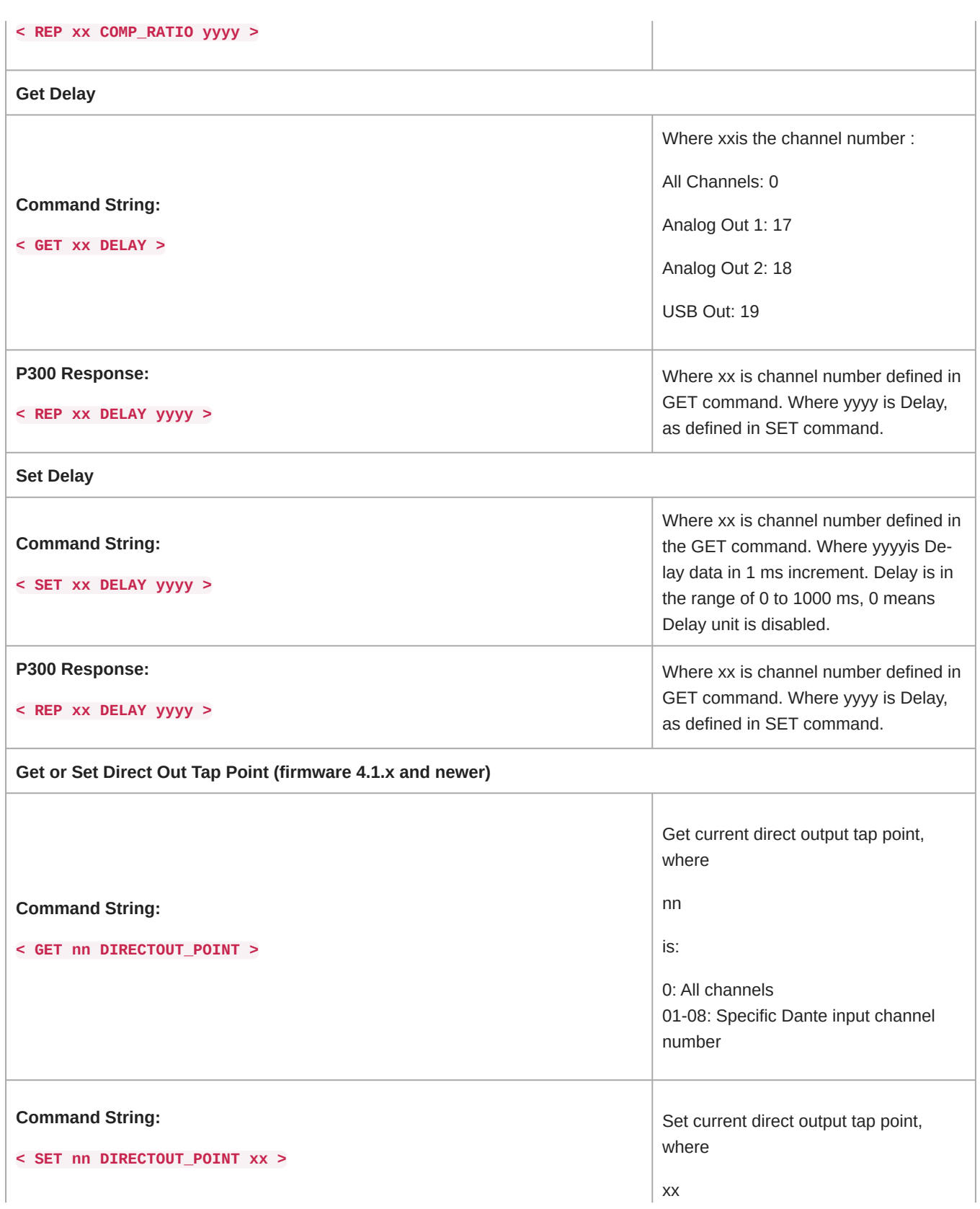

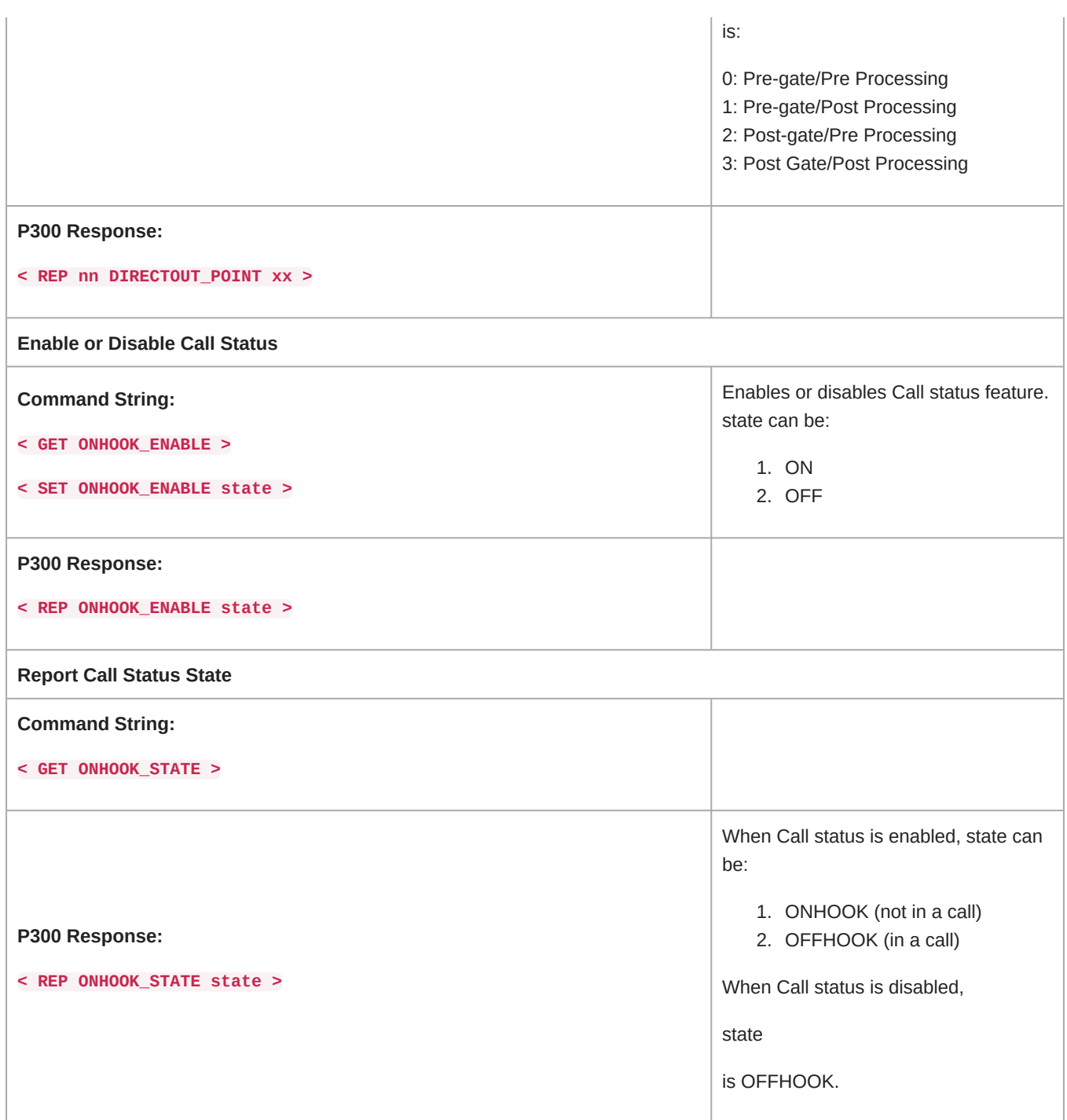